# FLOWEVO

# Module and Communication Description for Firmware Version 5.51

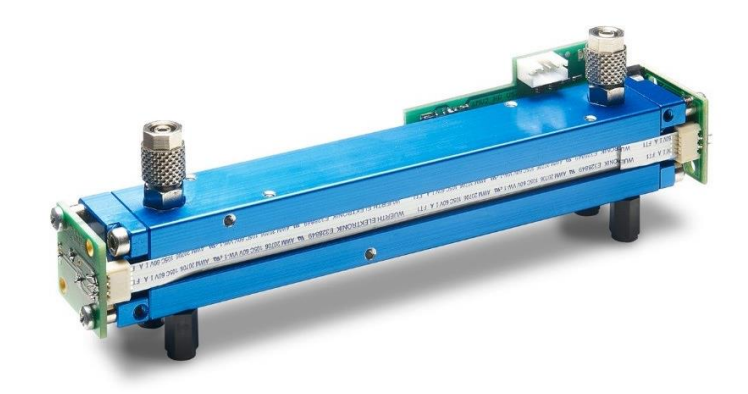

### **Contents**

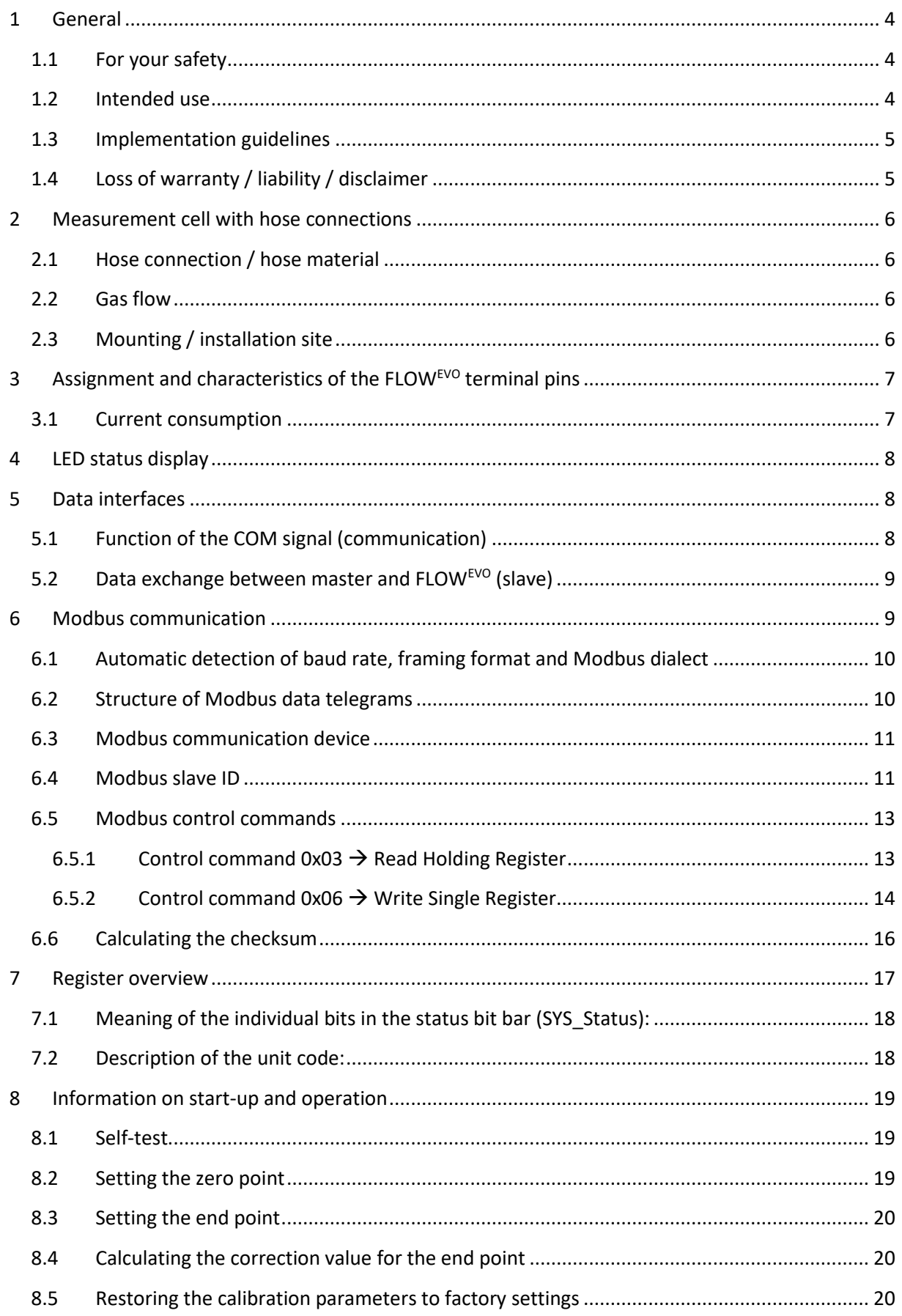

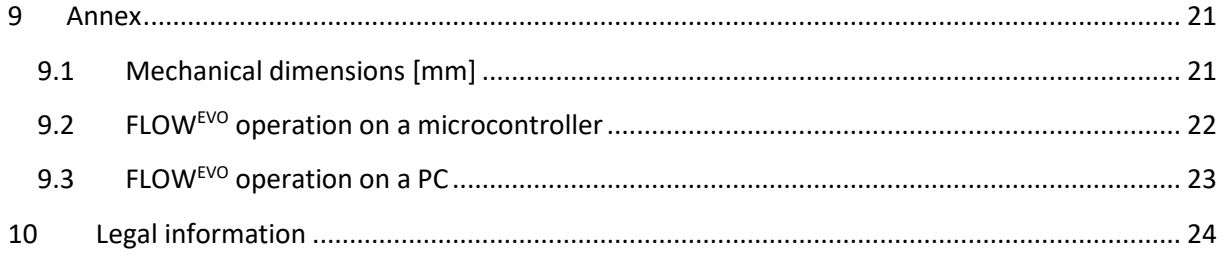

### <span id="page-3-0"></span>**1 General**

The FLOWEVO is a further development the tried-and-tested smart*MODULFLOW*, which has been improved in many ways. Its convenient interfaces make it quick and easy to integrate into existing measuring and control systems.

The most important changes to the FLOWEVO in comparison to the smart*MODULFLOW*

- Expanded operating voltage range of 3.3 V 6.0 V DC  $(+/- 5%)$
- Status display via 2 LEDs (red/green)
- Upgraded firmware, powerful processor
- Improved mechanical setup, more aesthetic design
- Modbus ASCII (standard and smartGAS-specific) and RTU protocols supported

The FLOWEVO is based on the physical measurement method of infrared absorption and, in addition to its selectivity, it provides the best conditions for reliable and precise measurements. Its compact design and the low maintenance effort make it ideal for use in difficult conditions.

#### <span id="page-3-1"></span>**1.1 For your safety**

#### **Meaning of warning signs**

The following warning signs are used in this document to indicate the corresponding warning texts.

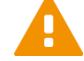

#### **CAUTION!**

Indicates a potential hazardous situation. If this is not avoided, injuries or damage to the product or environment may occur.

Also warns against improper use.

# **NOTE**

Information on the use of the product

Before connecting and using the FLOWEVO, ensure that you have fully ready and understood these instructions. Please contact our Service department if you have any questions or if anything is unclear. Warning signs indicate important information.

Keep these instructions in a safe place or give them to the device operator for safe keeping if necessary; if the device is sold, the instructions must be transferred to the purchaser. When installing and operating the device, you must follow the statutory requirements and guidelines that relate to this product!

### <span id="page-3-2"></span>**1.2 Intended use**

The FLOWEVO is a gas measurement cell with independent measurement capabilities and is used to determine gas concentrations in accordance with its specifications. It is not suitable for any other measurement or testing purposes and must not be used in any other way.

# **CAUTION!**

The sensor must not be operated in potentially explosive environments or under harsh conditions (e.g. high, condensing humidity, heavy air flow, in aggressive atmospheres or outdoors without a housing).

### <span id="page-4-0"></span>**1.3 Implementation guidelines**

- Dry sample gas with less than 5°C dew point via electric cooler, silica cartridge or similar.
- Reliable particle filtration, e.g. coalescence filters or similar needs to be checked and serviced frequently
- Stable gas sample flow rate between 0.1 … 1.0 l/min pump without pressure fluctuation
- Frequent ZERO point check and adjustment we recommend to use a small standard N2 bottle and a magnetic valve for SW-controlled automatic zero adjustment
- Frequent SPAN adjustment requires appropriate test gas
- Before applying any form of adjustment, leave the sensor in operation for at least 30 minutes under stable environmental conditions
- Data communication via UART (F3 and B3 series) or RS485 (with connect interface) with Modbus RTU
- Stable sensor temperature insulated from housings or other materials in the best case the environment or the sensor itself is heated to  $\sim$  40°C

### <span id="page-4-1"></span>**1.4 Loss of warranty / liability / disclaimer**

# **CAUTION!**

Opening the sensor as well as manipulating or damaging the device will invalidate the warranty! The warranty may also be invalidated if aggressive chemicals are used, contamination occurs, liquids penetrate the device or the instructions in this module and communication description are not observed!

smartGAS Mikrosensorik GmbH assumes no liability for consequential loss, property damage or personal injury caused by failing to observe the the module and communication description.

### <span id="page-5-0"></span>**2 Measurement cell with hose connections**

The FLOWEVO measuring cell is made of aluminium and gold-plated. It is equipped with hose connections which ensure that the measurement gas passes through the measurement process. The actual measurement cell is located between the gas inlet and gas outlet

#### <span id="page-5-1"></span>**2.1 Hose connection / hose material**

Hoses must have an inside diameter of 3 mm and an outside diameter of 5 mm to connect to the measuring cell. Make sure that the hoses are firmly connected to the hose connections.

Please observe the direction of the gas flow, which is indicated by the labels "INLET" and "OUTLET". Mixing up the gas flow would result in measurements that could significantly deviate from the factory calibration.

Ensure that hoses suitable for measurement are used. Certain applications can generate corrosive gases that could cause problems with the hose material.

### <span id="page-5-2"></span>**2.2 Gas flow**

The gas flow should be constant and between 0.1 l/min and 1.0 l/min. The gas must be dry and free from particles. Corresponding filters can be purchased from smartGAS.

#### <span id="page-5-3"></span>**2.3 Mounting / installation site**

The FLOW<sup>EVO</sup> is mounted using M3 screws with the four polyamide spacer bolts that are mounted on the underside of the cell. When screwing the sensor onto the mounting plate, make sure that no stress is applied during the mounting.

The smartGAS sensors allow for installation in various positions on the customer's devices. Since the calibration ex factory cannot cover every installation situation and ambient condition, the zero and end point need to be checked after installation and recalibrated if necessary. In any case we recommend a functional test of every device after final installation in the customer's application as part of commissioning.

When using different spacer bolts (than those mounted at the factory) or spacer sleeves, ensure a minimum clearance of 3 mm to the mounting plate.

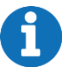

### **NOTE**

Do not use the other (free) threads in the sensor for mounting purposes.

### <span id="page-6-0"></span>**3 Assignment and characteristics of the FLOWEVO terminal pins**

The grid dimension of the socket is 2 mm. The connector is **not**supplied as standard but can be ordered separately. (Designation: **4-pin JST connector, 2 mm contact spacing)**

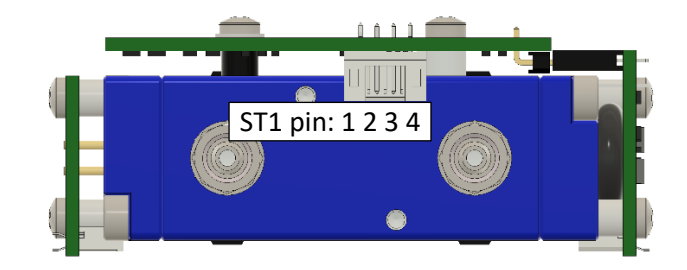

#### **Figure 1: Position of the connectors**

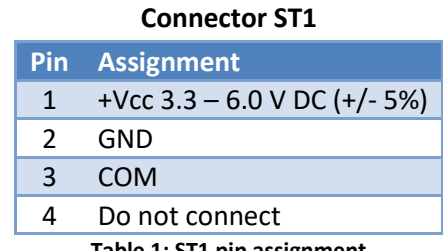

#### **Table 1: ST1 pin assignment**

#### <span id="page-6-1"></span>**3.1 Current consumption**

The following table shows an overview of the current and power consumption. It is strongly recommended to only use adequately dimensioned and voltage-stabilized supply voltages in order to prevent malfunctions due to voltage dips.

Appropriate cable diameters must be used for long supply lines in order to avoid excessive voltage drops over the lines!

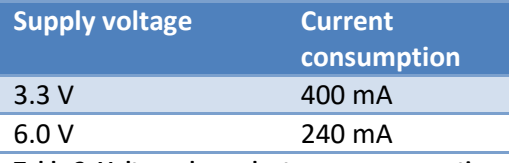

**Table 2: Voltage-dependent power consumption**

# **NOTE**

The power consumption can be briefly higher when the FLOW<sup>EVO</sup> is switched on.

### <span id="page-7-0"></span>**4 LED status display**

Two LEDs (green/red) are located next to the connector strip. These show the current device status as per [Table 3:](#page-7-3)

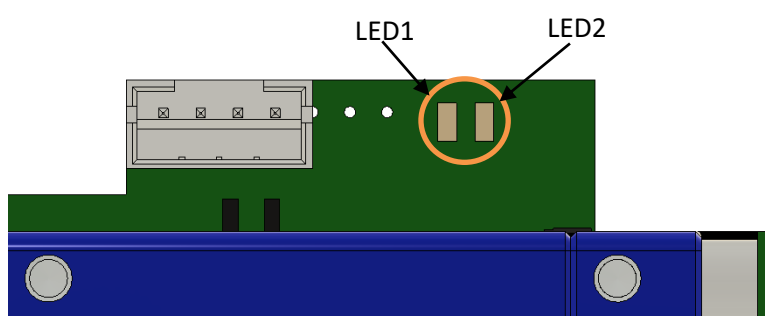

**Figure 2: Position of the status LEDs**

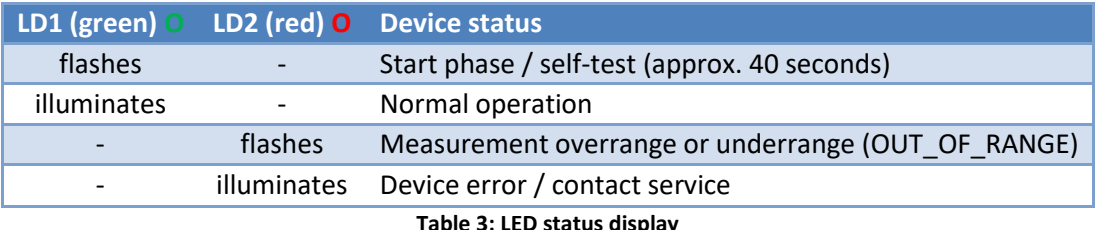

<span id="page-7-3"></span>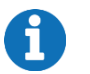

### **NOTE**

<span id="page-7-1"></span>Measurement overrange or underrange (OUT\_OF\_RANGE) can be switched on or off.

### **5 Data interfaces**

### <span id="page-7-2"></span>**5.1 Function of the COM signal (communication)**

The FLOWEVO has a semi-duplex UART data interface that supplies and evaluates the non-inverted UART signals. The semi-duplex operation also means that only one communication signal (COM) is required. The level on the COM line is between 0 V and +3.3 V. It may therefore be necessary to include a level adjustment system depending on the communication partner (master) that is connected.

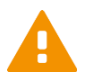

# **CAUTION!**

The COM connection is designed as an open-collector connection with an internal pull-up resistor of 10 kOhm at 3.3 V. It is wired to GND and may be loaded with a maximum of 30 mA. Under no circumstances may the voltage exceed 7 V DC. The use of protective resistors, EMC filters, electrical isolation and other electrical or electronic measures may cause communication problems and must therefore be carefully considered by specialist personnel.

### <span id="page-8-0"></span>**5.2 Data exchange between master and FLOWEVO (slave)**

[Figure 3](#page-8-2) shows a possible scenario between master and  $FLOW<sup>EVO</sup>$  (= slave).

The following times refer to Modbus ASCII and a baud rate of 2400 Bd.

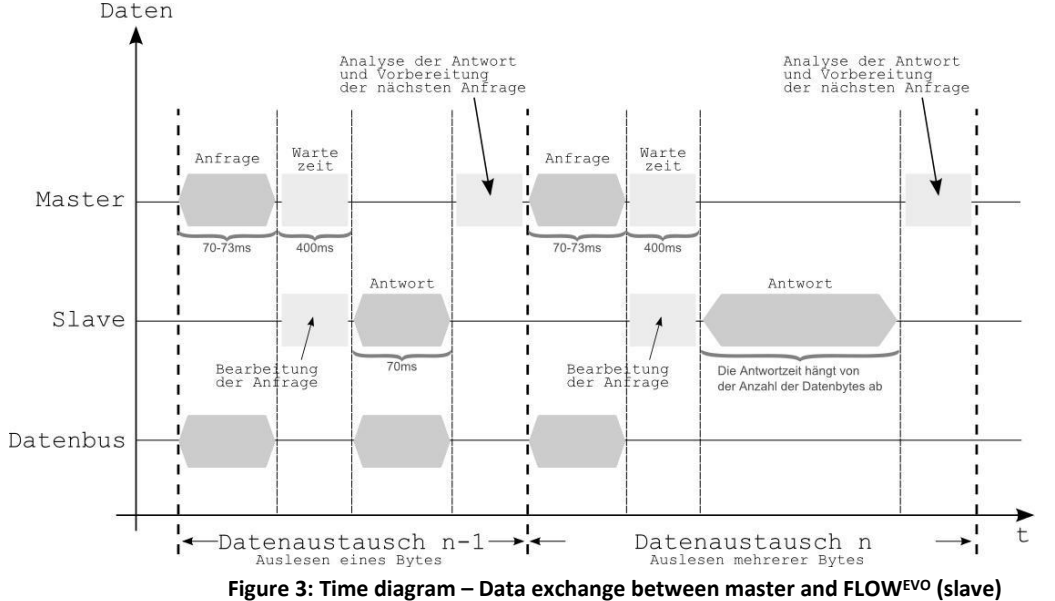

<span id="page-8-2"></span>The duration of a query string is  $70 - 73$  ms. A short pause may then follow (max. 400 ms). The module response then occurs. This depends on the number of bytes being read out. If only one byte is read out, the module response is around 70 ms. When multiple bytes are read out, the response phase is extended accordingly.

Basically, it can be said the FLOWEVO sensor responds to a query within 400 ms. The character string is then sent immediately without a response pause.

### **CAUTION!**

At higher baud rates (> 2400 Bd), significantly faster response times can be expected.

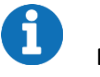

# **NOTE**

<span id="page-8-1"></span>The cable used for wiring should be twisted and shielded (twisted pair cable).

### **6 Modbus communication**

The FLOW<sup>EVO</sup> supports the Modbus protocol in ASCII and RTU mode thanks to its serial semi-duplex interface. In ASCII mode, in addition to the standard variant, there is a smartGAS-specific derivative that has a different checksum calculation.

In principle, Modbus communication functions on the basis of a query/response mechanism. The master sends the query to one of possibly several slaves (subscribers). Each connected subscriber therefore receives a subscriber address that is unique in the network. Only the subscriber that has found its address in the query from the master will respond.

The type of query is determined by a control command (function code). This can, for example, be about writing data or reading data to/from the subscriber. Depending on the control command, there is a data portion for both the query and the response.

Each query and each response must be clearly identified by its beginning and by its end. The use of a check field (=check word / CRC) is envisaged in the protocol to enable any possible communication errors to be detected. The Modbus derivatives implement this in different ways.

You can obtain detailed information about the Modbus protocol at [www.modbus.org](http://www.modbus.org/)

### <span id="page-9-0"></span>**6.1 Automatic detection of baud rate, framing format and Modbus dialect**

The FLOWEVO firmware is provided with automatic configuration detection. This means that the sensor automatically detects the baud rate, the framing as well as the Modbus dialect used when it is switched on for the first time and interacts on the bus line for the first time in the system.

The framing formats and Modbus baud rates listed i[n Table 4](#page-9-2) harmonise with each another and can be freely combined among each other.

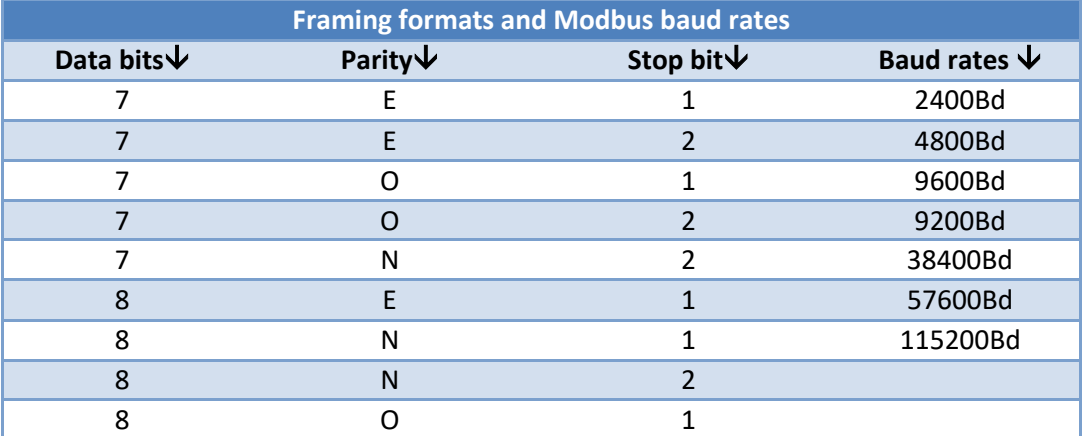

**Table 4: Freely combinable framing formats / baud rates**

# <span id="page-9-2"></span>**NOTE**

A framing format of 8 data bits must be used for the communication via Modbus RTU.

### <span id="page-9-1"></span>**6.2 Structure of Modbus data telegrams**

As previously mentioned elsewhere, smartGAS Mikrosensorik recommends creating a data telegram with Modbus RTU. It is also possible to create a data telegram with Modbus ASCII, but this is not explained here. The following tables show the basic structure of an RTU data telegram:

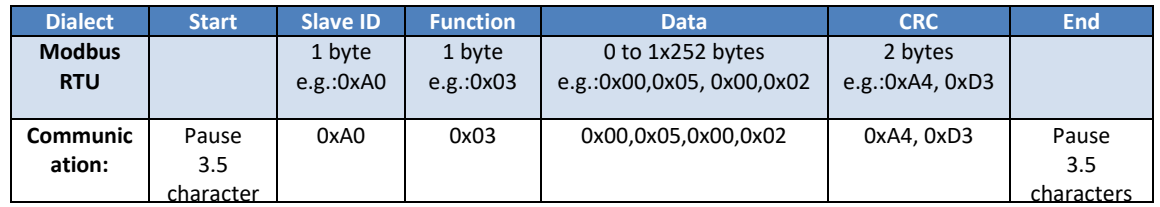

In RTU mode, each byte is transferred unchanged. This necessarily means that UART frames with 8 data bits need to be used in RTU mode. The advantage of RTU mode is the more effective utilisation of the interface: Only around half of the data volume needs to be transmitted compared to ASCII mode.

#### <span id="page-10-0"></span>**6.3 Modbus communication device**

Figure [Figure 4](#page-10-2) shows the state diagram of the transmission and receiving devices in principle, regardless of whether master or slave:

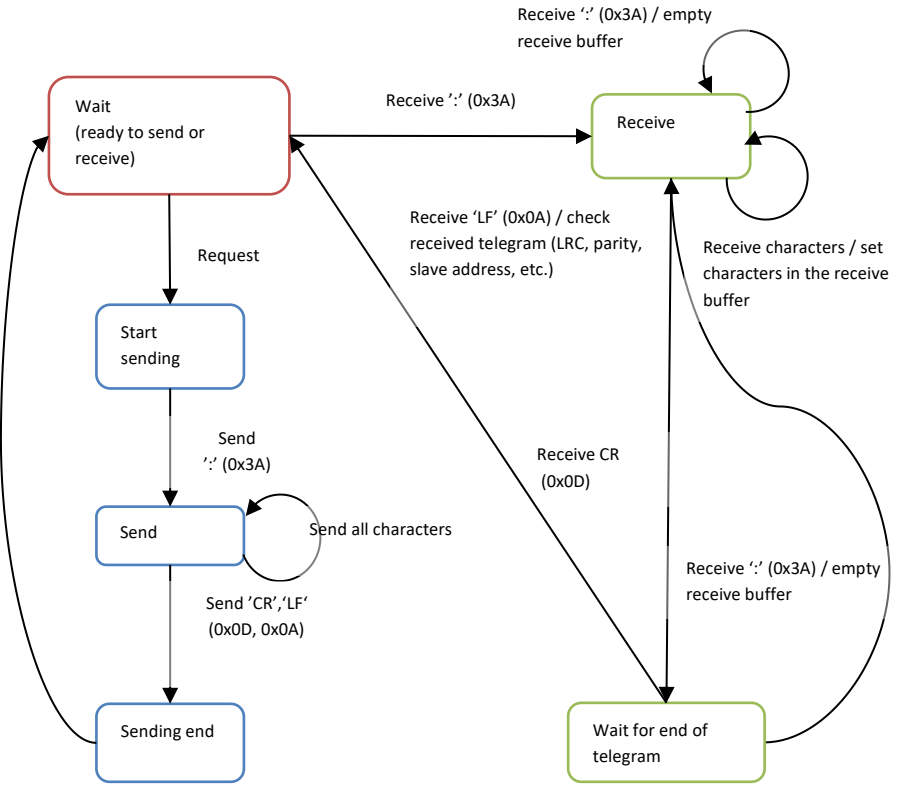

**Figure 4: State diagram of a Modbus subscriber (ASCII operating mode)**

<span id="page-10-2"></span>If an incomplete query is sent to the FLOW $EVO$ , it does not return a response. The module behaves the same when at least one register in the register area being queried does not exist. Error-free telegrams are processed. Faulty telegrams are not answered.

#### <span id="page-10-1"></span>**6.4 Modbus slave ID**

With the FLOW<sup>EVO</sup> sensor, the as-delivered device address (slave ID) corresponds to the last two numbers of the serial number on the type plate.

### **In individual operation:**

If only one device is connected with the Modbus master, the sensor module can be queried via the global slave ID 248.

#### **In multiple operation:**

If several devices are connected to the Modbus master, the sensor modules must be queried via their slave ID. The sensor modules cannot be queried via the global slave ID 248.

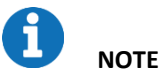

**Example for calculating the Modbus address:**

Device address =  $\text{\#35}$  decimal  $\rightarrow$  0x23 hex

If the serial number ends with "00", the address is always #100 decimal =0x64 hexadecimal. The address "0" must never be used!

[Figure 5](#page-11-0) is a flow diagram that shows how unknown Modbus module addresses can be determined. Any register (e.g. serial number) can be queried via all module addresses  $(1 - 247)$  with a timeout of one second. If a module is queried with the correct address, it reacts by sending a response. The module address is included in this response. Thus, at the end of the search cycle, module responses can be used to analyse which module addresses are presently connected to the bus system. When the serial numbers are queried, it is then possible to conclude which address is assigned to which module. The permitted address range for the FLOW<sup>EVO</sup> is between 1 and 247. According to the Modbus specification, the addresses 248 – 255 are reserved. Address 0 stands for broadcast and must not be used!

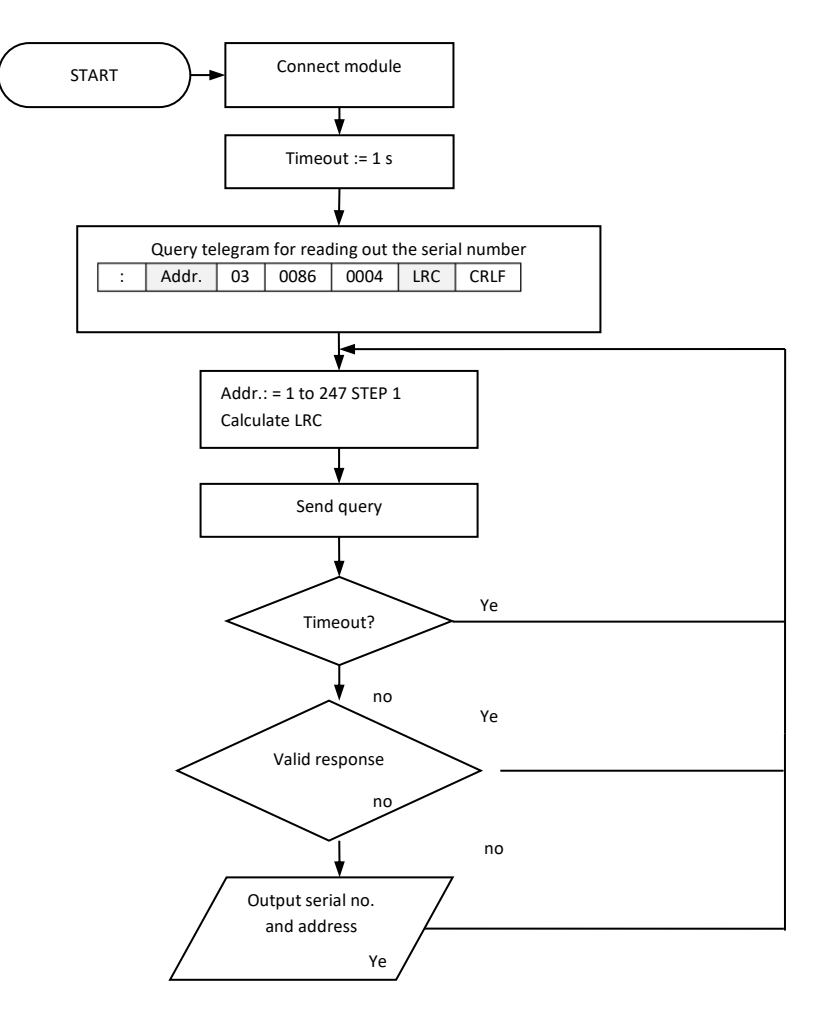

<span id="page-11-0"></span>**Figure 5: Flow diagram – Determination of module addresses**

#### <span id="page-12-0"></span>**6.5 Modbus control commands**

Communication with the FLOW<sup>EVO</sup> sensor is supported by only two function codes:

- **0x03 – Read Holding Registers (multiple)**
- **0x06 – Write Single Register (single)**

One register is 16 bits wide and thus consists of 2 bytes:

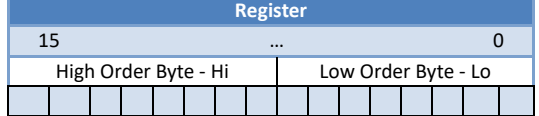

All the FLOW<sup>EVO</sup> data that the user can access is shown on registers that are each 16 bits wide.

#### <span id="page-12-1"></span>**6.5.1 Control command 0x03** → **Read Holding Register**

This control command allows you to read values from the FLOWEVO sensor. Note that only the registers defined in these instructions can be read. Therefore, this must be checked especially when multiple registers are queried.

| Query             |       | Response                |       | Meaning of the data        |
|-------------------|-------|-------------------------|-------|----------------------------|
| Field             | (hex) | Field                   | (hex) | (according to ASCII table) |
| Modbus address    | 0xXX  | Modbus address          | 0xXX  |                            |
| <b>Function</b>   | 0x03  | <b>Function</b>         | 0x03  |                            |
| Start Register Hi | 0x00  | Byte count              | 0x08  |                            |
| Start Register Lo | 0x80  | Register value Hi (128) | 0x53  | $^{\prime}$ S $^{\prime}$  |
| Register count Hi | 0x00  | Register value Lo (128) | 0x4D  | 'M'                        |
| Register count Lo | 0x04  | Register value Hi (129) | 0x46  | F'                         |
| Checksum Lo       | 0xXX  | Register value Lo (129) | 0x43  | 'C'                        |
| Checksum Hi       | 0xXX  | Register value Hi (130) | 0x4F  | 'O'                        |
|                   |       | Register value Lo (130) | 0x32  | '2'                        |
|                   |       | Register value Hi (131) | 0x20  | $'$ = Empty characters     |
|                   |       | Register value Lo (131) | 0x20  | $'$ = Empty characters     |
|                   |       | Checksum Lo             | 0xXX  |                            |
|                   |       | Checksum Hi             | 0xXX  |                            |

**Example 1: Reading out the 4 registers for "Device Type"**

In this example, four registers of the FLOW<sup>EVO</sup> sensor were read starting from the register start address 0x0080 (decimal 128). The response consisted of a payload of 8 bytes that can be resolved with the aid of the ASCII table. Example: Response HEX 53  $\rightarrow$  to ASCII table  $\rightarrow$  letter S

The response is now **"SMFCO2".** Thus, it is a FLOWEVO sensor (**SMF**) for the measuring gas carbon dioxide (**CO2**).

| Query             |       | Response               |       | Meaning of the data |
|-------------------|-------|------------------------|-------|---------------------|
| Field             | (hex) | Field                  | (hex) |                     |
| Modbus address    | 0xXX  | Modbus address         | 0xXX  |                     |
| Function          | 0x03  | Function               | 0x03  |                     |
| Start Register Hi | 0x00  | Byte count             | 0x02  |                     |
| Start Register Lo | 0x0A  | Register value Hi (14) | 0x01  |                     |
| Register count Hi | 0x00  | Register value Lo (14) | 0xC8  | 456                 |
| Register count Lo | 0x01  | Checksum Lo            | 0xXX  |                     |
| Checksum Lo       | 0xXX  | Checksum Hi            | 0xXX  |                     |
| Checksum Hi       | 0xXX  |                        |       |                     |

**Example 2: Reading out the "Conc" register (for displaying the gas concentration)**

In this example, one register was queried starting from the register start address 0x0A (decimal 10). The two data bytes were transmitted combined as a hexadecimal value. If this value (01C8) is converted to a decimal number, the result is a concentration value of 456.

| Query             |       | Response               |       | Meaning of the data |
|-------------------|-------|------------------------|-------|---------------------|
| Field             | (hex) | Field                  | (hex) |                     |
| Modbus address    | 0xXX  | Modbus address         | 0xXX  |                     |
| Function          | 0x03  | Function               | 0x03  |                     |
| Start Register Hi | 0x00  | Byte count             | 0x02  |                     |
| Start Register Lo | 0x4F  | Register value Hi (14) | 0x00  |                     |
| Register count Hi | 0x00  | Register value Lo (14) | 0x03  | 3, means ppm x 1    |
| Register count Lo | 0x01  | Checksum Lo            | 0xXX  |                     |
| Checksum Lo       | 0xXX  | Checksum Hi            | 0xXX  |                     |
| Checksum Hi       | 0xXX  |                        |       |                     |

**Example 3: Reading out the "Unit" register**

In this example, one register was queried starting from the register start address 0x004F (decimal 79). The two data bytes were transmitted combined as a hexadecimal value. If this value (0x0003) is converted to a decimal number, the result is "3". This stands for the unit ppm with the scaling x 1. Combined with the data from examples 1 and 2, the FLOW<sup>EVO</sup> sensor that was read has therefore measured a gas concentration of 456 ppm  $CO<sub>2</sub>$ .

### <span id="page-13-0"></span>**6.5.2 Control command 0x06** → **Write Single Register**

This command enables a new value to be systematically written to an addressed register. However, it is only possible to write to those registers intended for this purpose.

| Query             |       | Response          |       | Meaning of the data    |
|-------------------|-------|-------------------|-------|------------------------|
| Field             | (hex) | Field             | (hex) |                        |
| Modbus address    | 0xXX  | Modbus address    | 0xXX  |                        |
| Function          | 0x06  | Function          | 0x06  |                        |
| Start Register Hi | 0x00  | Start Register Hi | 0x00  |                        |
| Start Register Lo | 0xC0  | Start Register Lo | 0xC0  |                        |
| Register count Hi | 0x00  | Register count Hi | 0x00  | The new address of the |
| Register count Lo | 0xA0  | Register count Lo | 0xA0  | module (160)           |
| Checksum Lo       | 0xXX  | Checksum Lo       | 0xXX  |                        |
| Checksum Hi       | 0xXX  | Checksum Hi       | 0xXX  |                        |

**Example 4: Writing to the "Modbus\_address" register**

In this example, a new Modbus address 0xA0 (hex) = 160 dec. was assigned to the FLOW<sup>EVO</sup> sensor. Once this communication sequence is complete, the device is only responsive at this new address!

### **NOTE**

The address 0 as well as addresses > 247 must not be assigned!

| Query             |       | Response          |       | Meaning of the data     |
|-------------------|-------|-------------------|-------|-------------------------|
| Field             | (hex) | Field             | (hex) |                         |
| Modbus address    | 0xXX  | Modbus address    | 0xXX  |                         |
| Function          | 0x06  | Function          | 0x06  |                         |
| Start Register Hi | 0x00  | Start Register Hi | 0x00  |                         |
| Start Register Lo | 0x47  | Start Register Lo | 0x47  |                         |
| Register count Hi | 0x00  | Register count Hi | 0x00  | The zero point has been |
| Register count Lo | 0x01  | Register count Lo | 0x01  | reset                   |
| Checksum Lo       | 0xXX  | Checksum Lo       | 0xXX  |                         |
| Checksum Hi       | 0xXX  | Checksum Hi       | 0xXX  |                         |

**Example 5: Writing to the IR\_4tagneu register (setting the zero point)**

In this example, the zero point has been reset for the  $FLOW^{EVO}$  sensor. This was done by writing the value 1 to register 0x0047 (decimal 71). The device subsequently internally calculated and saved the current correction value for the zero point. The value of the correction is then shown when the same register is read out.

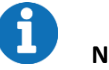

### **NOTE**

The zero point must only be set when zero gas has been applied and the concentration value subsequently remains stable.

| Query             |       | Response          |       | Meaning of the data       |
|-------------------|-------|-------------------|-------|---------------------------|
| Field             | (hex) | Field             | (hex) |                           |
| Modbus address    | 0xXX  | Modbus address    | 0xXX  |                           |
| Function          | 0x06  | Function          | 0x06  |                           |
| Start Register Hi | 0x00  | Start Register Hi | 0x00  |                           |
| Start Register Lo | 0x54  | Start Register Lo | 0x54  |                           |
| Register count Hi | 0x27  | Register count Hi | 0x27  | Correction value has been |
| Register count Lo | 0x10  | Register count Lo | 0x10  | set to 10000              |
| Checksum Lo       | 0xXX  | Checksum Lo       | 0xXX  |                           |
| Checksum Hi       | 0xXX  | Checksum Hi       | 0xXX  |                           |

**Example 6: Writing to the SPAN register (end point correction comparison)**

In this example, a new end point correction was set for the FLOW<sup>EVO</sup> sensor. A value of 2710 (hex) = 10000 (decimal). This is also the delivery condition. A value of 11000 would mean, for example, that the concentration value displayed is 10% higher than internally measured. This register therefore makes it possible to correct deviations in the concentration display of the FLOW<sup>EVO</sup> sensor.

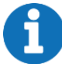

### **NOTE**

The end point must only be set in this way when a suitable test gas is applied and the concentration value subsequently remains stable!

Before the end point is set, the zero point must have previously been set correctly.

#### <span id="page-15-0"></span>**6.6 Calculating the checksum**

The calculation of the checksum CRC specifically for the RTU operating mode will now be explained based on an example. How the calculation of the LRC checksums in ASCII standard works is described thoroughly in the documentation of the Modbus standard.

The checksum is calculated via the slave ID, the function and the associated data (start register and register count). As an example, we generate a query for reading out the Conc register from the FLOW<sup>EVO</sup> sensor with the address 14 (decimal) =  $OE$  (hex.)

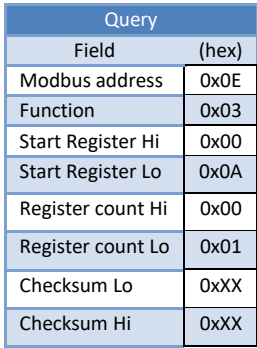

Therefore, in hexadecimal format, the resulting byte string is 0x0E, 0x03, 0x00, 0x0A, 0x00, 0x01. The checksum is now created; here is an example code for calculating the CRC checksum:

```
Figure 6: Code example for creating CRC checksums
C# example to calculate modbus RTU checksum:
      /// <summary>
         /// Calculates the checksum of an modbus RTU message and adds it to the end 
(last 2 bytes).
         /// </summary>
        /// <param name="Databytes"></param>
         /// <returns></returns>
         private void Calculate_CRC(ref byte[] Databytes)
         {
            UInt16 v CRC = 0xFFFF;
            for (int x = 0; x < Databytes. Length - 2; x++)
 {
                v_CRC ^= (UInt16)Databytes[x]; // XOR byte into least sig.
byte of crc
                for (int y = 8; y := 0; y--)
                 { // Loop over each bit
                    if ((v_{CRC} & 0 \times 0001) := 0){\frac{\frac{1}{2}}{\frac{1}{2}} // If the LSB is set<br>v CRC >>= 1;
                                                       // Shift right and XOR 0xA001
                        v CRC ^{\wedge} = 0xA001;
 }
                    else // Else LSB is not set<br>
v_CRC >>= 1; // Just shift right
                v_CCRC >>= 1; // Just shift right }
 }
             } 
         }
```
After the calculation of the checksum and the end code, the following data string would then be sent: **0xF7A4**

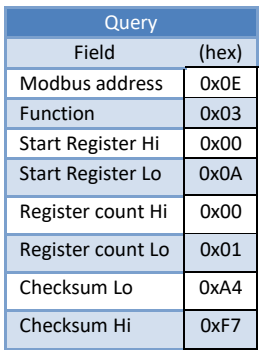

The checksum is included each time data is sent and is then recalculated by the recipient again. If the data set is corrupted or adulterated, the checksum calculated by the recipient would deviate from the one that was sent. The data set would then be unusable.

### <span id="page-16-0"></span>**7 Register overview**

All of the registers listed below are holding registers.

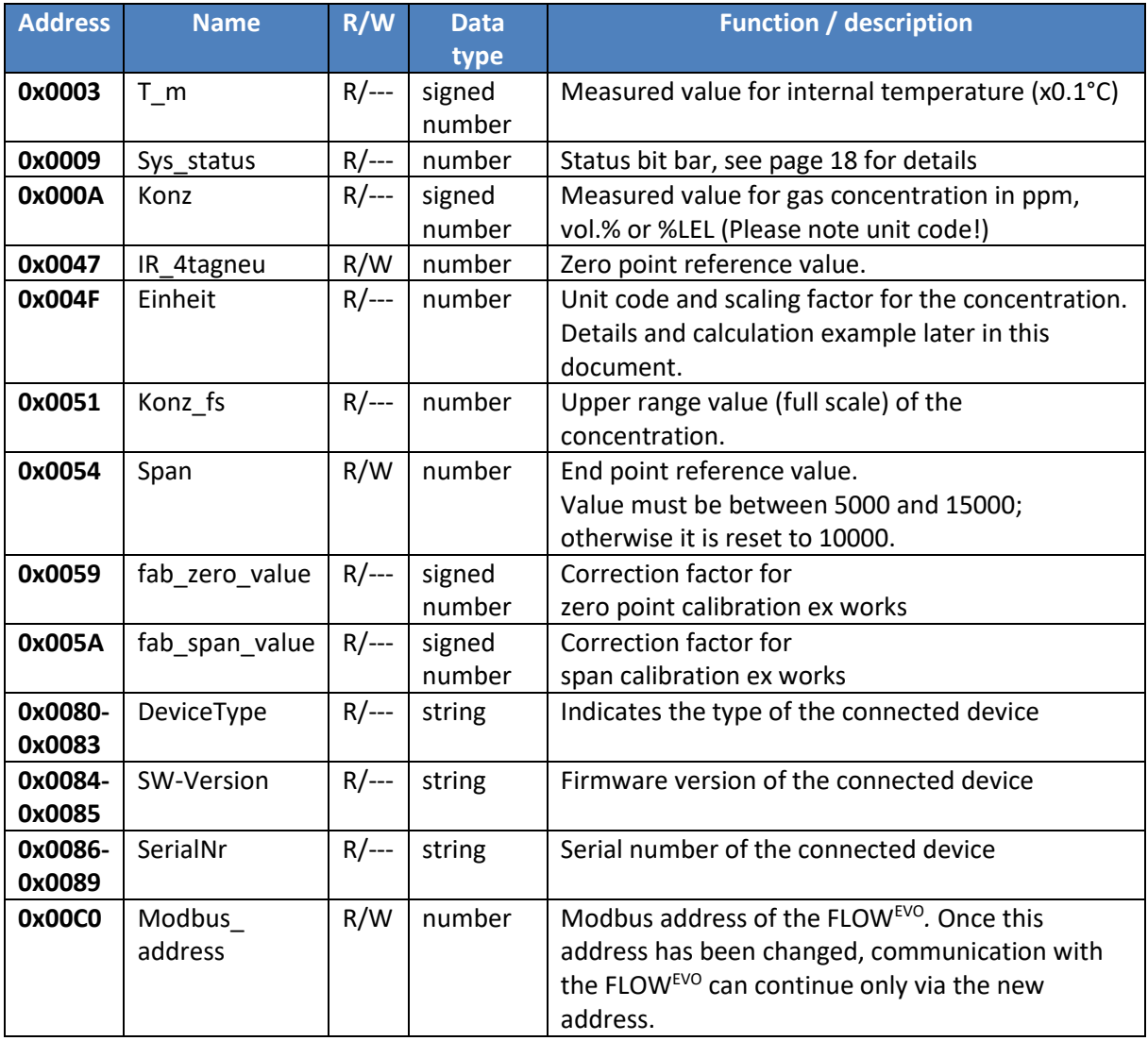

**Table 5: Modbus register table**

• **R – Read Holding Registers (multiple)**

### • **W – Write Single Register (single)**

# **NOTE**

All other registers not described here must not be changed under any circumstances.

#### <span id="page-17-0"></span>**7.1 Meaning of the individual bits in the status bit bar (SYS\_Status):**

Faults and error messages can be identified with the aid of the SYS\_Status register according to the following table.

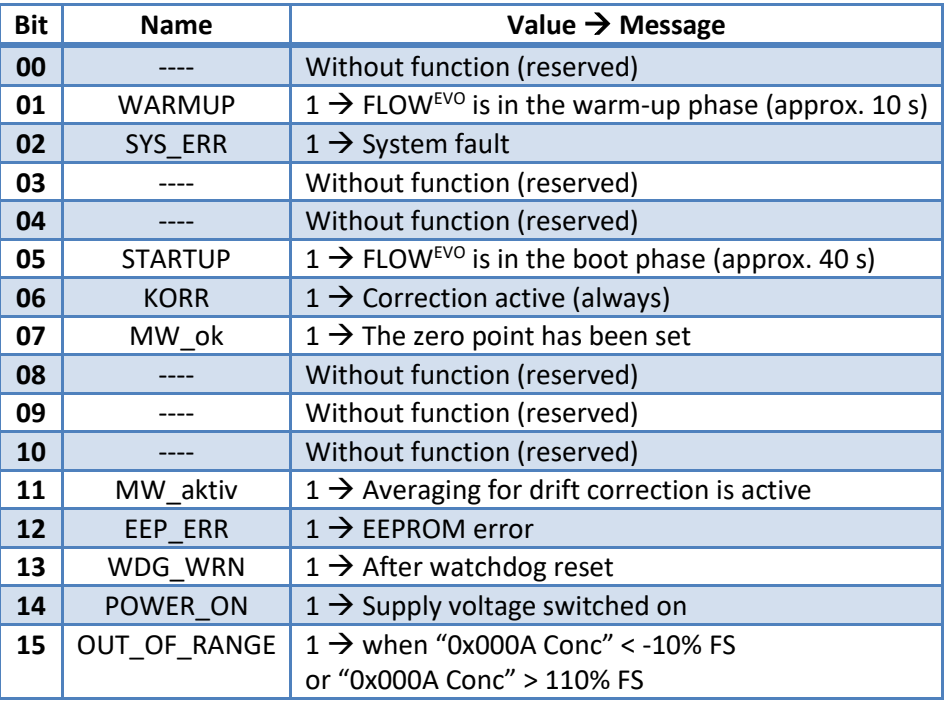

**Table 6: Allocation of the error messages in the status bit bar SYS\_Status**

<span id="page-17-2"></span>**FS**= (Full scale) upper range value

### **NOTE**

ſ

The value 0 always stands for the (error-free) normal state.

The two bits 6 (CORR) and 7 (MW\_ok) are internal flags set during the manufacturing process of the individual FLOW<sup>EVO</sup>. They are also used for quality control purposes and are set to the value "1" if the respective FLOW<sup>EVO</sup> has been temperature-compensated and calibrated.

### <span id="page-17-1"></span>**7.2 Description of the unit code:**

The Conc register (0x000A) provides a numerical value with a varying scaling and unit depending on the FLOWEVO version. The Unit register (0x004F) can be used to correctly calculate the concentration value. The meaning of the numerical value in the Unit register (0x004F) is therefore displayed as follows:

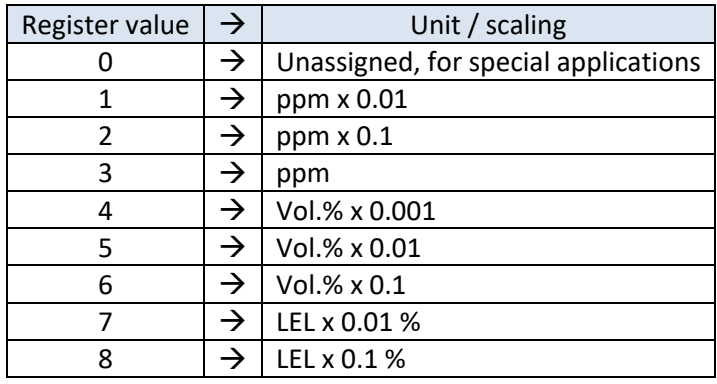

**Table 7: Allocation of register value to the measuring unit and multiplier**

# **NOTE**

Partial quantities of < 1 vol.% are mostly specified as a ppm value. The following table shows the relationship of vol.% to ppm:

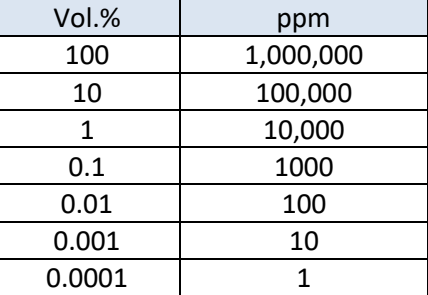

**Table 8: Relationship of vol.% to ppm**

#### <span id="page-18-0"></span>**8 Information on start-up and operation**

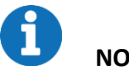

# **NOTE**

We recommend the smartGAS Calibration Tool for setting the zero point and the end value. This can be downloaded free of charge from the smartGAS homepage.

#### <span id="page-18-1"></span>**8.1 Self-test**

After the FLOW<sup>EVO</sup> sensor is switched on, an internal self-test is carried out and the green LED flashes. After that, the sensor supplies measured values, and system errors are evaluated.

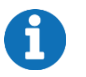

**NOTE**

Correct measurement values are not output during the self-test.

#### <span id="page-18-2"></span>**8.2 Setting the zero point**

It is advisable to set the zero point

- after reinstallation of the sensor or measuring system
- at regular intervals (must be adapted to the application)

• after repairs / maintenance work on the sensor or measuring system

**NOTE**

Before the zero point is adjusted, the sensor must be in operation for at least 30 minutes and a zero gas (e.g.  $N_2 - 100$  vol.%) must flow through the sensor until the indicator for the gas concentration has reached a stable value.

If the aforementioned requirements are met, the value 1 is written in the register IR\_4tagneu (0x0047) and the zero point is thus reset.

### <span id="page-19-0"></span>**8.3 Setting the end point**

Setting the end point (also called final value or span calibration) requires the use of a test gas, which should correspond as accurately as possible to the upper range value of the sensor to be calibrated. The same preconditions apply here as when setting the zero point: the sensor must be in operation for at least 30 minutes and the test gas must flow through it until a stable value has been reached in the Conc register (0x000A).

If all requirements have been met, the correction value for the respective measurement channel is written in the Span register (0x0054).

### <span id="page-19-1"></span>**8.4 Calculating the correction value for the end point**

Let us assume that a sensor indicates a concentration of only 978 ppm (called "Conc\_old" here) when a test gas is applied which has the value 1003 ppm (called "Conc\_cal" here). Reading the Span register yields the value 9985 (called "Span\_old" here).

The new calculation of the correction value for the Span register then takes place as follows:

Span\_new = Conc\_cal x Span\_old / Conc\_old Span\_new = 1003 x 9985 / 978 = **10240**

The new value of **10240** is now written in the Span register (0x0054) and the process is complete!

# **NOTE**

Always carry out a zero point adjustment with your smartGAS sensor first and then an end point adiustment.

### <span id="page-19-2"></span>**8.5 Restoring the calibration parameters to factory settings**

To restore the calibration parameters to the factory settings, the registers "IR\_4tagneu" and "Span" can be rewritten. For this purpose, the register value from "fab\_zero\_value" must be written to "IR\_4tagneu" and "fab\_span\_value" to "Span".

### <span id="page-20-0"></span>**9 Annex**

### <span id="page-20-1"></span>**9.1 Mechanical dimensions [mm]**

### **Design type I:**

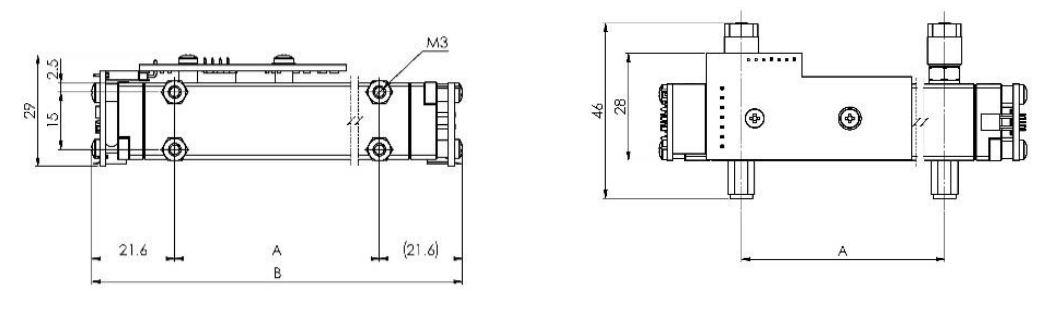

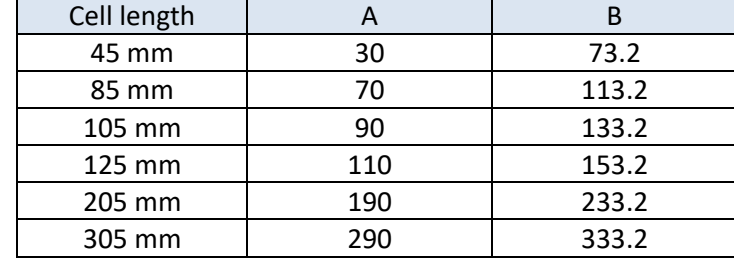

### **Design type II:**

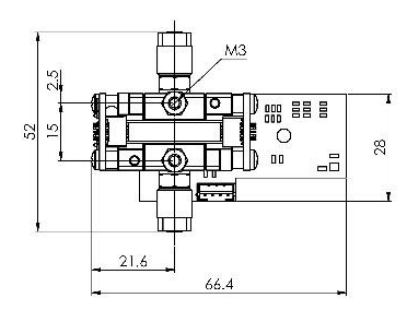

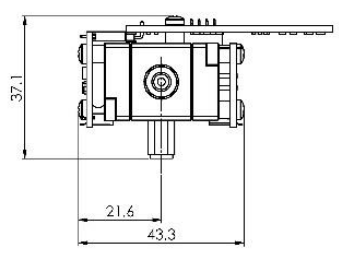

### **Design type III:**

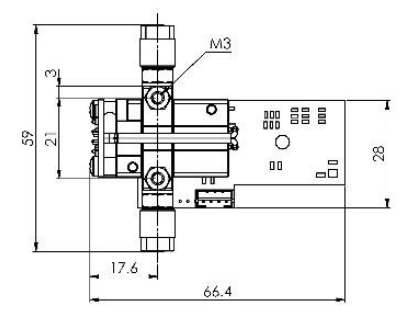

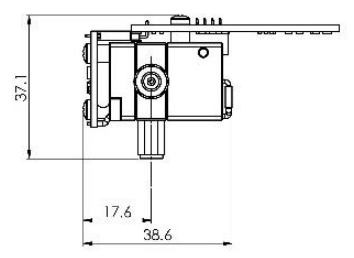

### <span id="page-21-0"></span>**9.2 FLOWEVO operation on a microcontroller**

For the FLOWEVO to communicate with a microcontroller, the level of the signals at the module COM pin must be adapted to the microcontroller. The easiest method is via an RS485 interface module that must be selected according to the microcontroller voltage supply.

The UART signals TXD (transmit data), RXD (receive data) and a signal for activating the transmitter TXEN (transmitter enable) must be provided at the microcontroller. The following figure shows the circuit:

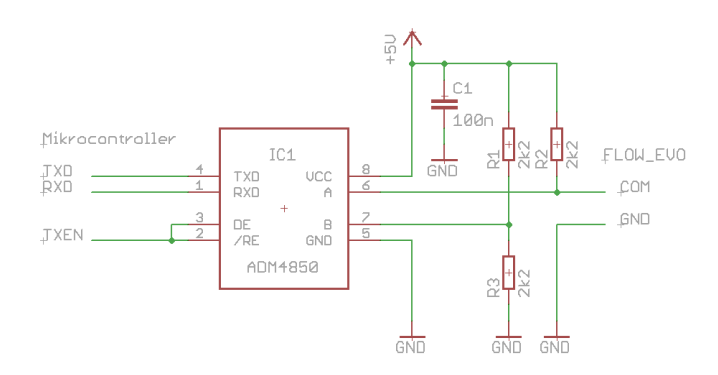

**Figure 7: FLOWEVO on a microcontroller**

The circuit is designed for a microcontroller with 5 V operating voltage. When operating at 3.3 V, use an ADM3075 (or equivalent types) rather than the ADM4850 (or equivalent types). All other components are unaffected.

Up to 16 FLOW<sup>EVO</sup> can be operated in parallel with this circuit. This requires the devices to have different Modbus addresses.

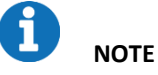

It should be noted that FLOW<sup>EVO</sup> must be connected to a power supply in addition to the

communication connection shown above.

### <span id="page-22-0"></span>**9.3 FLOWEVO operation on a PC**

Operating exactly **one** FLOWEVO on a PC requires a special USB adapter incl. software; this can be purchased from smartGAS as an accessory (article no. Z6-000025). The FLOWEVO is powered via the USB port; an additional power supply is not necessary. The following figure shows one such adapter:

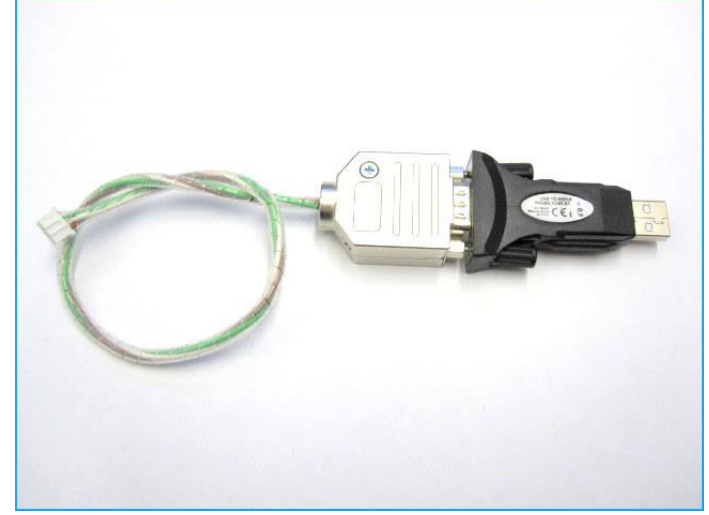

**Figure 8: USB adapter for operating a FLOWEVO on the PC**

### <span id="page-23-0"></span>**10 Legal information**

The figures and drawings used in this description may differ from the originals; they are provided solely for illustrative purposes.

All information – including technical specifications – is subject to change without notice. All pictures and graphics in this manual: © 2021 smartGAS Mikrosensorik GmbH, Heilbronn, Germany.

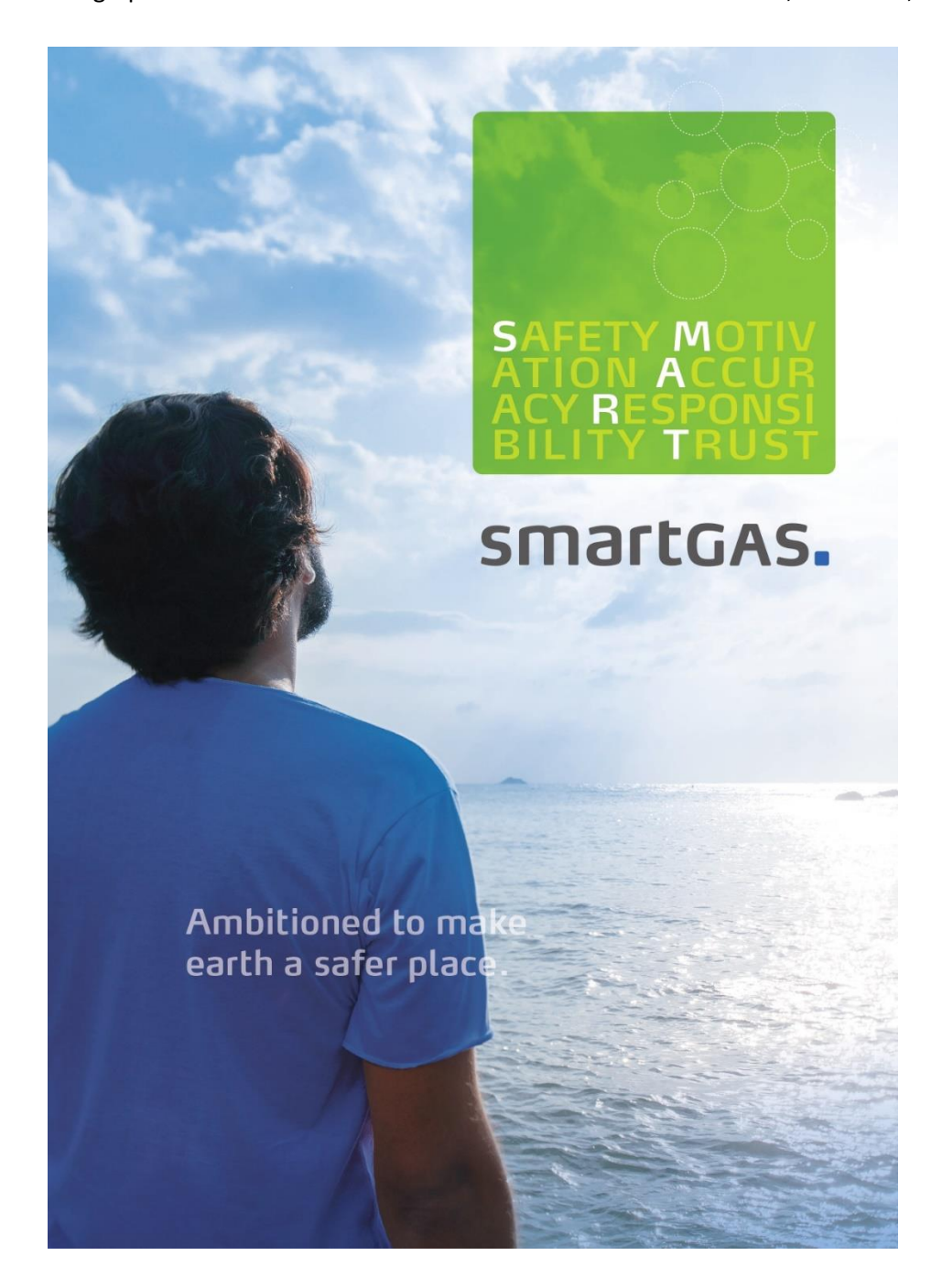

**©2021 smartGAS Mikrosensorik GmbH smartGAS Mikrosensorik GmbH** |Hünderstr. 1 | 74080 Heilbronn | Germany Phone: +49 7131/797553-0 | fax: +49 7131/797553-10 | [www.smartgas.eu](http://www.smartgas.eu/) | mail@smartgas.eu

Edition 03/07\_21

参考和訳

# NDIR ガスセンサ FLOW EVO 取扱説明書

Firmware Version 5.51 JP Version 2.0

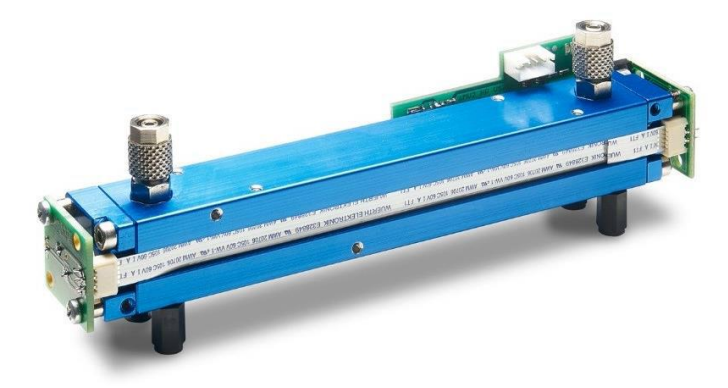

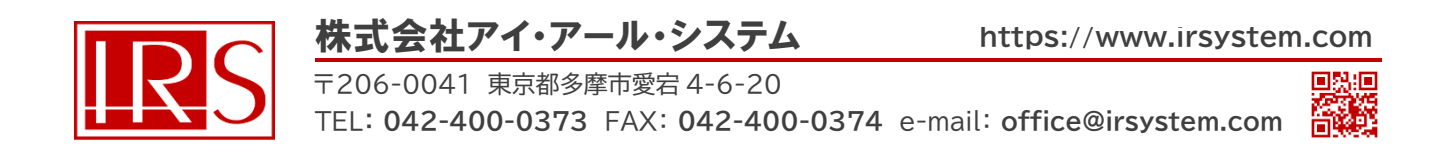

# **目次**

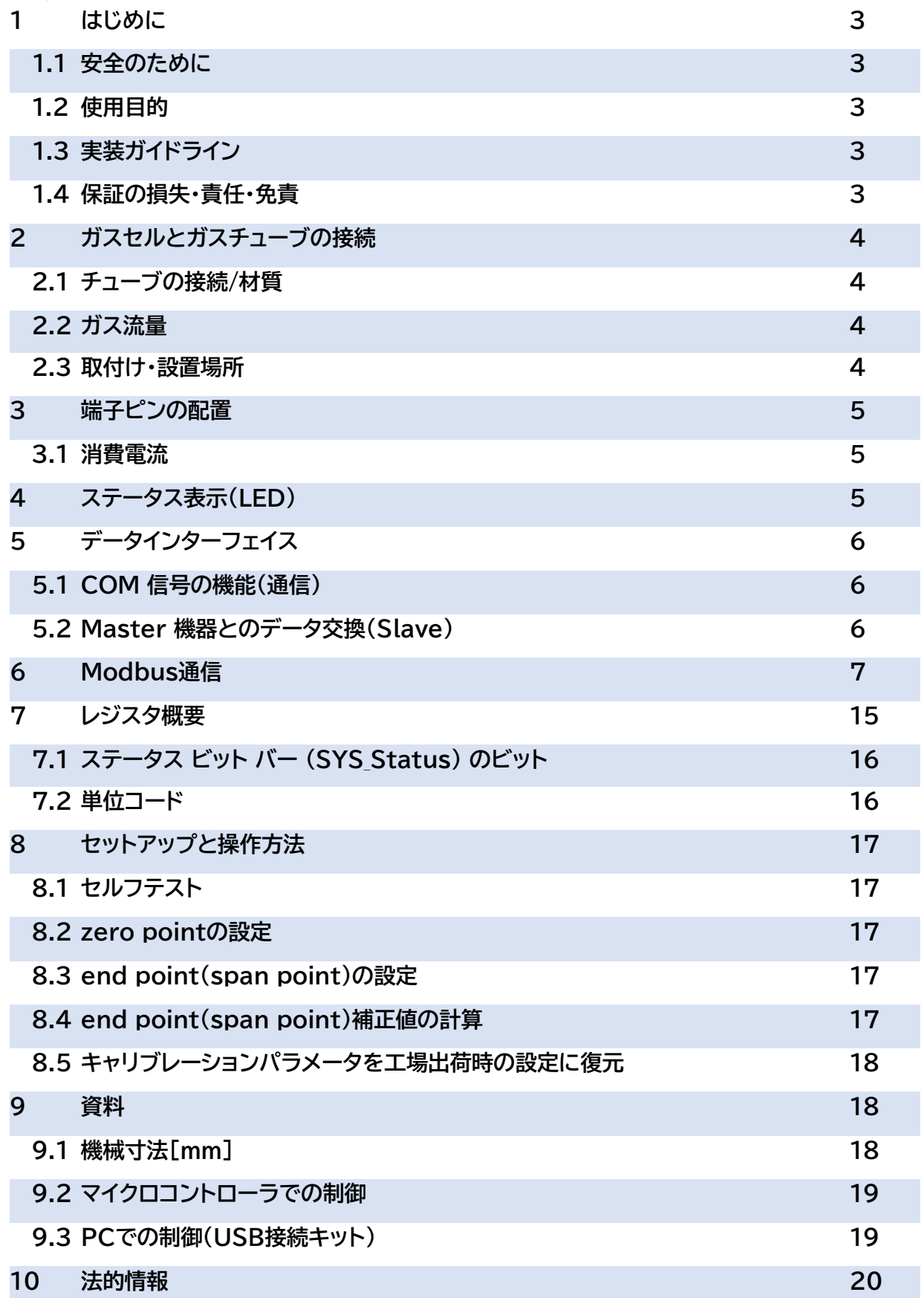

### **1 はじめに 1.1 安全のために**

### **警告サインと意味**

本書では、安全のために注意が必要な項目について次の警告サインを使用しています。

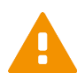

### **CAUTION! 危険な使用方法・状況**

製品または環境に対する損傷や損傷が発生する可能性があります。

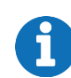

### **NOTE 製品の使用に関する情報**

FLOWEVO を接続して使用する前に、これらの指示をよく確認してください。

### **1.2 使用目的**

FLOWEVO は独立した測定機能を備えたガス濃度センサモジュールです。各型番の仕様に応じ たガス濃度を測定します。他の測定や試験目的では使用しないでください。

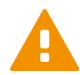

爆発の可能性がある環境や過酷な条件下(例えば、高湿度、凝縮湿度、高い流量、衝撃の ■■ かかる環境、ハウジングのない屋外環境など)では使用しないでください。

### **1.3 実装ガイドライン**

●測定対象ガスは、露点 5°C 以下の乾燥状態にしてください。 ガスクーラ、シリカフィルタ等を用いて前処理を行ってください。

- ●除塵フィルタを用いて粉塵を取り除いてください。
- ●ガス流量 は、0.1~1.0 L/min の範囲内にし、圧力変動がないようにしてください。 ※圧力変動がある場合、別売アクセサリを用いることで圧力補償が可能です。
- ●定期的に zero point のチェックとキャリブレーションを行ってください。 必要に応じて、小型のN2標準ガスと磁気バルブを用いた自動ゼロキャリブレーションの実行 も推奨されます。
- ●定期的に span キャリブレーションを行ってください。 適切な濃度の標準ガスを用意してください。
- ●キャリブレーションの際には、事前に安定した環境条件下で少なくとも 30 分間、センサを動 作させてください。
- ●Modbus RTU を使用して UART または RS485(別売アクセサリを使用)を介してデータ 通信を行うことができます。

●センサ本体がハウジングや他の材料から絶縁され、安定した温度になるようにしてください。 環境/センサ自体の推奨温度は 40℃以下です。 ※別売のヒータモジュールを用いることで、温度の安定性向上が可能です。

# **1.4 保証の損失・責任・免責**

センサの分解・部品の交換や損傷をした場合、製品保証が無効になります。 また、有害な化学物質を使用して内部の汚染が生じた場合、浸水が発生した場合、出力が 確認できない場合、保証は無効となる可能性があります。smartGAS Mikrosensorik GmbH は、モジュールおよび通信の説明に記載した指示を遵守しなかったり、製品を不適切に

取り扱ったりすることによって生じる損失、財産の損害、または人身傷害に対して責任を負いま せん。

### **2 測定セルとガスチューブの接続**

FLOWEVO 測定セルはアルミニウムまたは金めっき加工され、測定ガスは必ず測定プロセスを 通過するよう設計されています。ガス入口とガス出口の間に測定セルがあります。

### **2.1 ガスチューブの接続、チューブ材質**

測定セルに接続するチューブは、内径 3mm、外径 5mm 対応品を用意してください。チューブ がコネクタに正しく接続できていることを確認してください。 ※注文前の相談により、チューブコネクタを内径 4mm、外径 6mm に変更可能です。 「INLET」(ガス入口)と「OUTLET」(ガス出口)のラベルの表示を確認してください。ガスの流 れが指定と異なる場合、正しく測定ができない可能性があります。

測定に適した材質のチューブを使用してください。特定のアプリケーションでは、腐食性ガスが チューブ材料に問題を引き起こす可能性があります。

### **2.2 ガス流量**

ガス流量は「0.1 L/min~1.0 L/min」の範囲の安定した一定値で使用してください。 また、測定ガスは乾燥状態で粉塵を含まない状態にしてください。必要に応じて、別売の除湿用 ガスクーラや除塵フィルタを使用してください。

### **2.3 取付け・設置場所**

FLOWEVO は、4 つのポリアミド製スペーサ(脚)がセルの下側に M3 ネジを使用して取り付け られています。センサを取り付けプレートにねじ込む場合は、取り付け時にストレスが加わらない よう注意してください。

FLOWEVO は、様々な位置での取付けが可能ですが、工場出荷時にはポリアミドスペーサが底 面に位置する状態でのみキャリブレーションをしています。センサをこれ以外の向きで取り付け る場合は、使用前に zero point と end point を確認し、必要に応じて再度キャリブレーショ ンを行ってください。

いかなる取付け方法であっても、全ての部品の取付け完了後にセンサの機能テストを推奨しま す。 異なるスペーサーボルト(工場で取り付けられているものよりも)またはスペーサースリーブ を使用する場合は、取り付けプレートに 3mm の最小のクリアランスを確保してください。

H.

センサ本体には、付属スペーサーが取り付けられている箇所以外にもねじ穴があります が、取付けの際にこれらのねじ穴は使用しないでください。

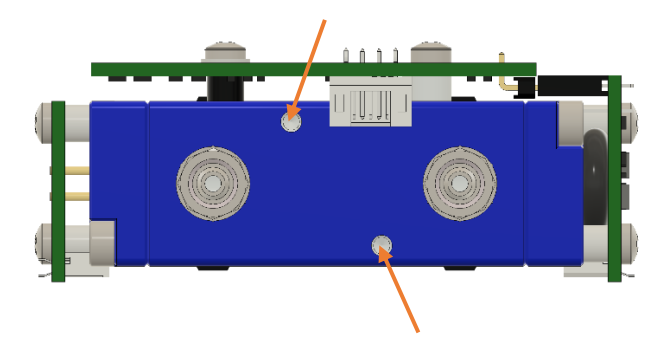

### **3 端子ピンの配置**

ソケットのグリッド寸法は 2mm です。コネクタケーブルは付属していませんが、別売しています。 (指定:4 ピン JST コネクタ、2mm 接触間隔)

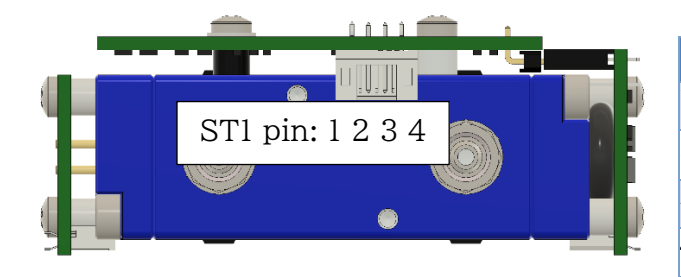

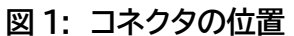

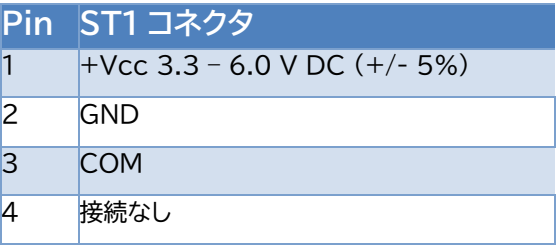

### **図 1: コネクタの位置 表1: ST1 ピン割り当て**

### **3.1 消費電流**

表2は、消費電流を表しています。 電圧ディップによる誤動作を防ぐために、適切な寸法の定電 圧電源のみを使用することを推奨します。 一定以上の過度な電圧降下を避けるために、長い電 源ラインの場合適切な直径のケーブルを使用してください。

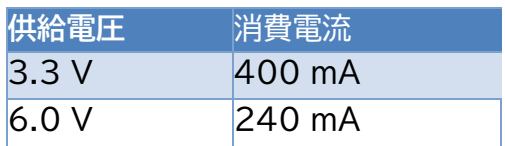

**表 2: 各電圧での消費電流**

FLOWEVO の電源を入れた直後には、一時的に消費電力が高くなります。 q

# **4 ステータス表示(LED)**

コネクタソケットの横に2色の LED(緑/赤)が配置されています。 表3の通りにセンサの状態を表示します。

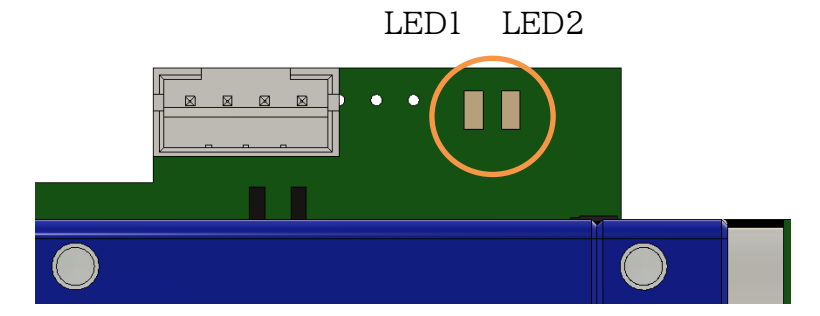

**図2: ステータス表示 LED の位置**

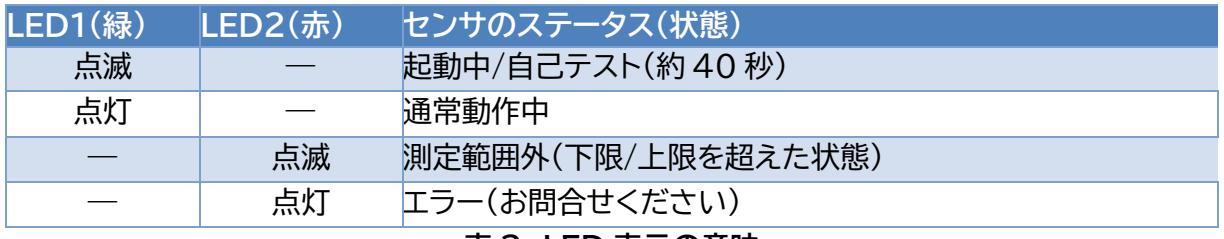

**表 3: LED 表示の意味**

# **5 データインターフェイス 5.1 COM 信号の機能(通信)**

FLOWEVO には、非反転(non-inverted)UART 信号を供給および評価する半二重(semiduplex)UART データ インターフェイスが搭載されています。半二重操作には、1 つの通信信 号 (COM)が必要です。 COM 回線のレベルは 0 V ~+3.3 V の間です。 したがって、接続 されている通信相手(**Master**)に応じてレベル調整システムの組込みが必要な場合があります。

COM 接続は、内部プルアップ抵抗を持つオープン コレクタ接続として設計されていま す(3.3 V で 10kOhm)。GND に配線し、最大 30 mA の電流が流れる可能性があり ます。 いかなる状況下でも、電圧が 7 VDC を超えるようにしてください。保護抵抗、EMC フ ィルタ、電気絶縁、その他の電気的または電子的な手段を使用すると、通信の問題が発生する可 能性があるため注意してください。

### **5.2 Master 機器とのデータ交換(Slave)**

図3は Master 機器と FLOWEVO(Slave)のデータ交換の流れを表しています。 横軸(time)は「MODBUS ASCII and a baud rate of 2400 Bd」を参照します。

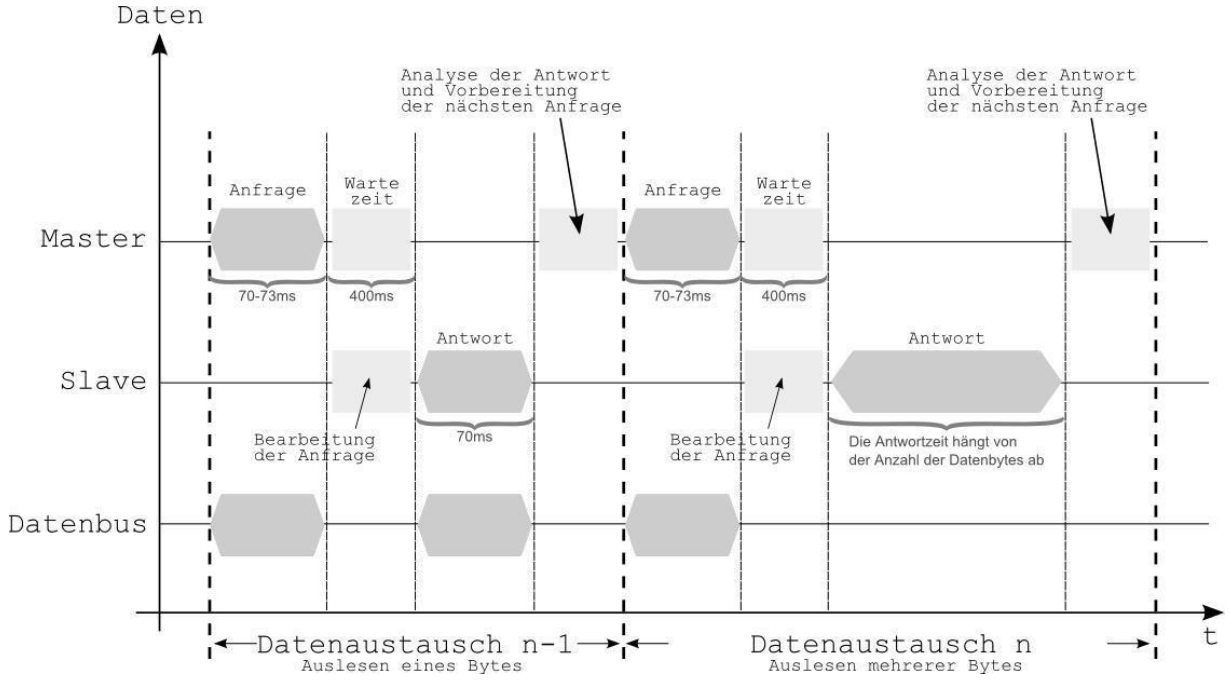

図 3: タイムダイアグラム – Master 機器と FLOW EVO(Slave)間のデータ交換

クエリ文字列の継続時間は 70~73msであり、短い停止期間が続く可能性があります(最大 400ms)。その後、センサ応答が続きます。これは、読み出すバイト数によって異なり、1 バイト のみ読み出す場合、モジュール応答は約 70msです。バイト数が多い場合応答フェーズが長くな ります。

基本的に FLOWEVO センサは 400ms以内にクエリに応答します。クエリ文字列は、応答の一 時停止なしですぐに送信できます。

ボーレートが高い場合(> 2400 Bd)、応答時間が大幅に短縮できます。

配線にはツイストペアケーブルを使用してください。

### **6 Modbus 通信**

FLOWEVO は、シリアル半二重インターフェイスにより、ASCII および RTU モードで Modbus プロトコルをサポートします。ASCII モードでは、標準バリアントに加えて、チェック サム計算の観点から標準とは異なる smartGAS の固有値を有します。

原理的には、Modbus 通信は問合せ/応答メカニズムに基づいて機能します。 Master は、い くつかの Slave (サブスクライバ) のいずれかにクエリを送信します。したがって、接続した各サ ブスクライバは、ネットワーク内で一意のサブスクライバ・アドレスを受け取ります。Master から のクエリでアドレスを見つけたサブスクライバだけが応答します。

クエリの種類は、制御コマンド (関数コード) によって決まります。たとえば、データの書き込み や、サブスクライバとの間でのデータの読み取りなどが考えることもできます。 制御コマンドに 応じて、照会と応答の両方にデータ部分があります。

各クエリと各応答は、その最初の最後に明確に識別する必要があります。プロトコルでは、チェッ ク・フィールド (=check ワード/CRC) の使用を想定し、通信エラーの検出が可能になります。 Modbus の派生物は、これをさまざまな方法で実装します。

Modbus プロトコルに関する詳細情報は、[www.modbus.org](http://www.modbus.org/) を参照してください。

### **6.1 Baud rates、Framing formats、Modbus dialect の自動検 出**

FLOWEVO ファームウェアには、自動構成検出機能があり、センサが自動的にボーレート、フレ ーミングフォーマット、およびシステムで初めてオンになったときに使用する Modbus dialect を検出できます。

表 4 は、フレーミングフォーマットと MODBUS ボーレートが自由に結合できることを示してい ます。

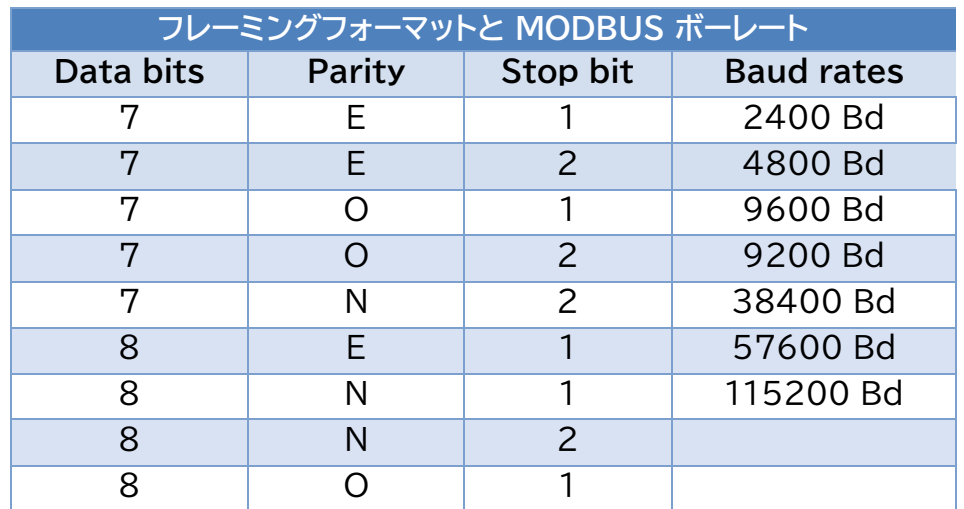

**表 4: 自由に結合可能な framing formats と baud rates**

8 データ ビットのフレーミング形式は、MODBUS RTU 経由の通信に使用する必要が あります。

# **6.2 Modbus データテレグラムの構造**

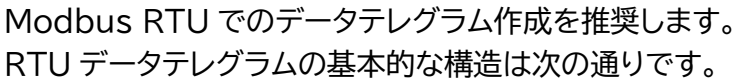

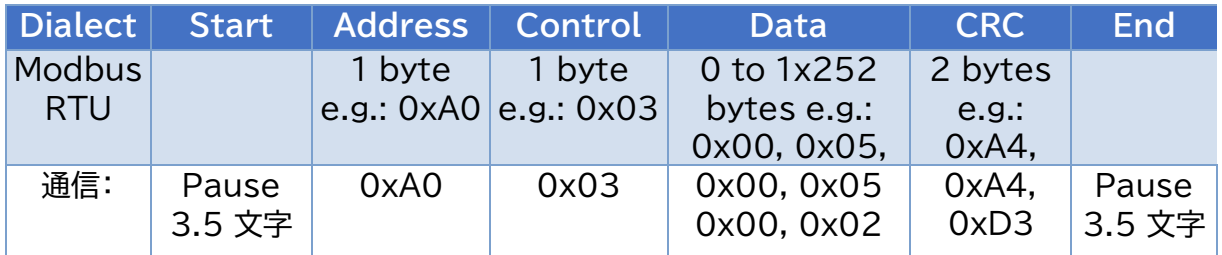

RTU モードでは、各バイトを変更せずに転送します。8 つのデータ ビットを持つ UART フレー ムを RTU モードで使用してください。RTU モードでは、インターフェイスのより効果的な利用 できる利点があります。ASCII モードと比較して約半分のデータ量で通信が可能です。

# **6.3 Modbus 通信デバイス**

図 4 は、Master か Slave かに関わらず、原則的な送信/受信デバイスの状態図を示していま す。

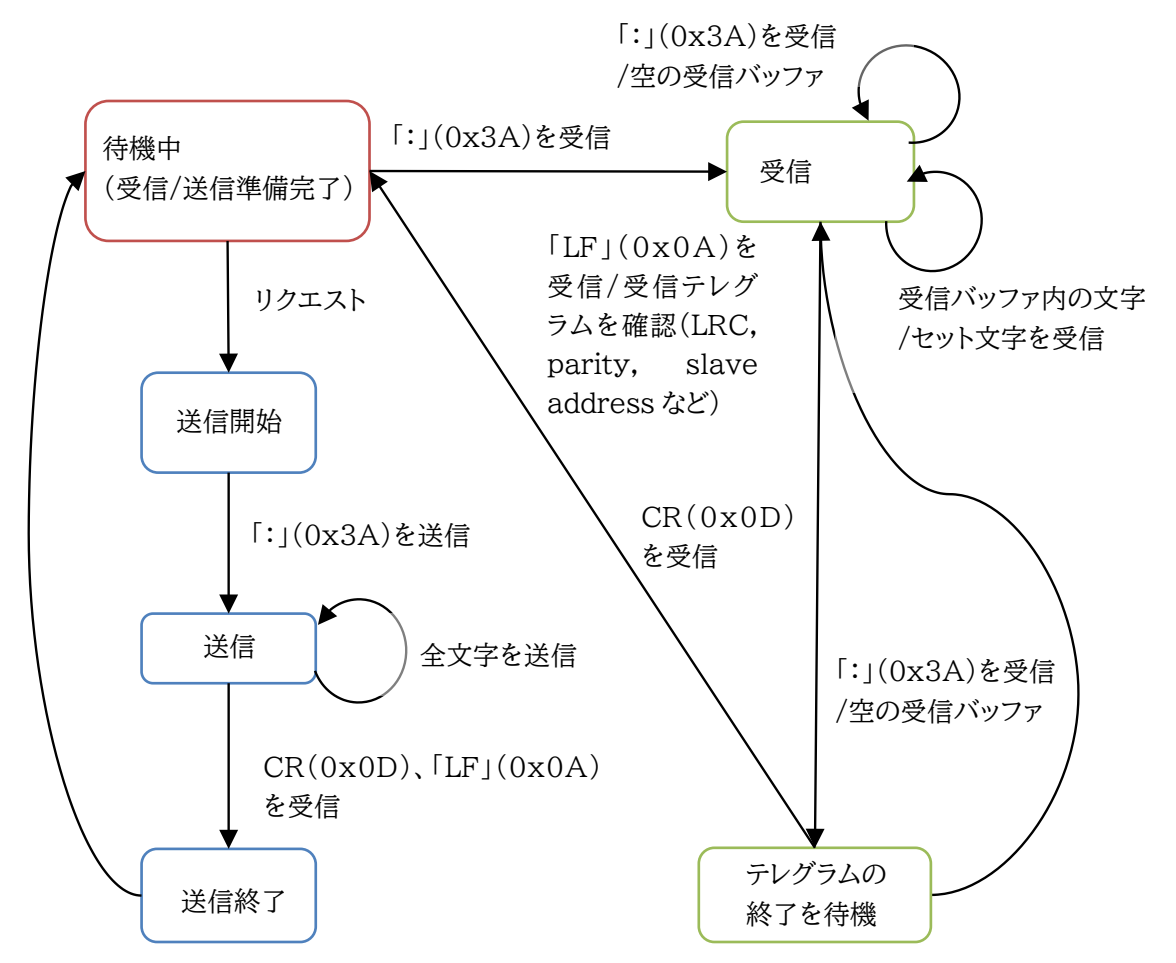

**図 4: Modbus サブスクライバのステートダイアグラム(ASCII 動作モード)**

不完全なクエリを FLOWEVO に送信した場合、応答は返りません。照会対象のレジスタ領域に 少なくとも 1 つのレジスタが存在しない場合、センサは同じように動作します。 エラーのないテ レグラムを処理し、他のものは廃棄します。

### **6.4 Modbus Slave アドレス**

FLOWEVO センサを使用すると、出荷時のデバイスアドレス (Modbus アドレス) は、型番シ リアル番号の末尾2桁に対応します。

Modbus Master 機器に接続しているデバイスが、 1 つの場合、センサはグローバル Slave ID 248 を介して照会可能です。 複数の場合、センサは Slave ID を介して照会してください。

Modbus アドレスを計算する例: デバイスアドレス = #35 10 進数 → 0x23 16 進数 シリアル番号が "00" で終わる場合、アドレスは常に #100 100 100 = 16 進数 0x64

アドレス "0" (ブロードキャスト)は決して使用しないでください。 FLOWEVO の許可アドレス範囲は 1 から 247 の間です。 Modbus の仕様によりア ドレス 248 ~255 は予約されているため使用できません。

図 5 は、不明なアドレスを特定する方法を示すフロー図です。

すべてのレジスタ(シリアル番号など)は、タイムアウトが 1 秒の全アドレス(1~247)を介して照 会できます。正しいアドレスで問合せられたセンサは、アドレスを含む応答を送信します。このセ ンサ応答を利用することで、現在 bus システムに接続しているセンサアドレスを紹介できます。 シリアル番号を照会すると、どのアドレスがどのセンサに割り当てられているかを確認できます。

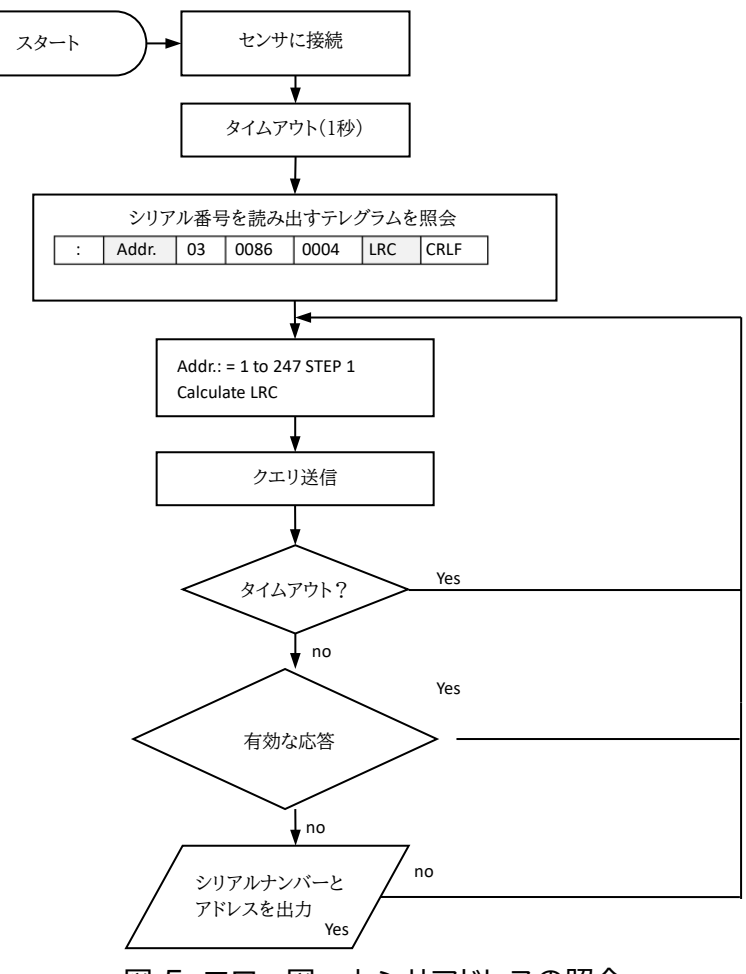

# **6.5 Modbus コントロールコマンド**

次の 2 つのコマンド・コード (機能コード) を FLOWEVO センサとの通信に使用できます。

- 0x03 レジスタを読み取り・保持(複数)
- 0x06 レジスタの書き込み(1つのみ)

1 つのレジスタは 16 ビット幅であり、2 バイトで構成されます。

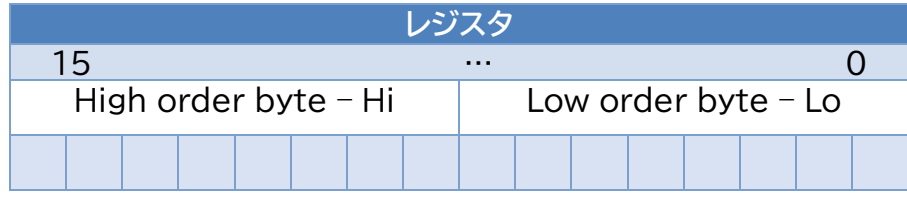

■ ユーザがアクセス可能な全てのデータはそれぞれ 16 ビット幅のレジスタで表示されま す。

### **6.5.1 コントロールコマンド 0x03 →読み取り(複数)レジスタ**

この制御コマンドを使用すると、FLOWEVO センサから値を読み取ることができます。これら の命令で定義したレジスタのみが読み取り可能で、特に複数のレジスタを照会する場合に重要 です。

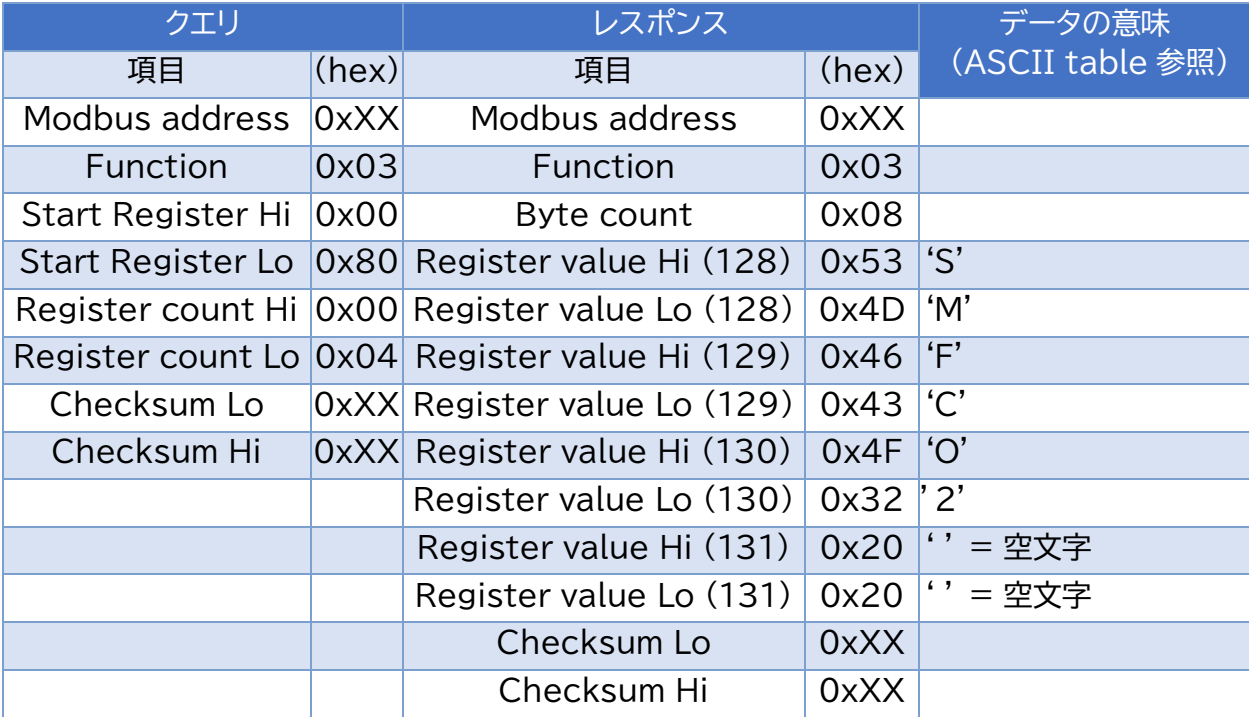

例 1: 「装置タイプ」ごとの 4 つのレジスタの読み取り

この例では、FLOWEVO センサの 4 つのレジスタが、レジスタ開始アドレス 0x0080 (10 進 数 128) から読み取られます。応答は、ASCII テーブルに基づき解読できる 8 バイトのペイロ ードで構成されています。 例: Response HEX 53 → according to ASCII table → letter S

→応答は現在「SMFCO2」であり、これは二酸化炭素(CO2)を測定する FLOW EVO センサ (SMF)を示します。

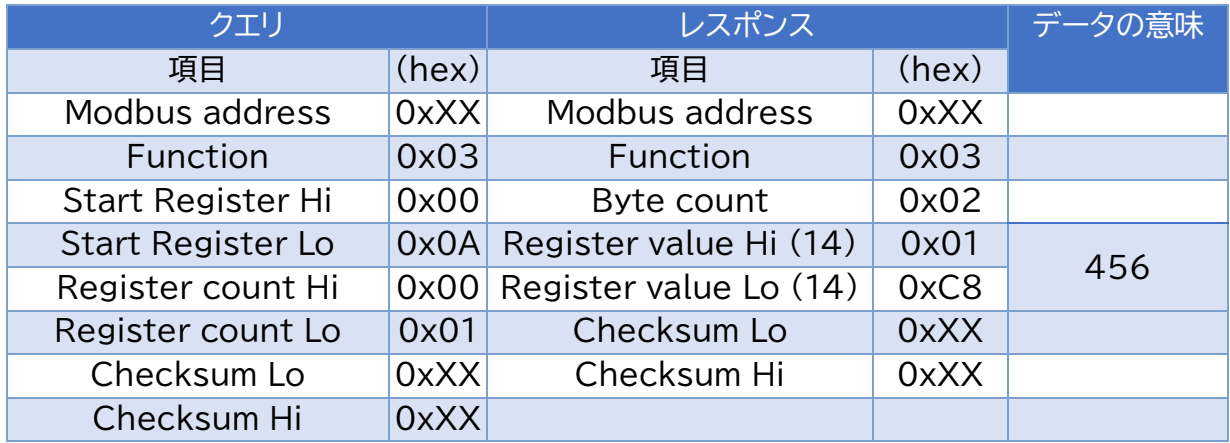

例 2:「Conc」レジスタの読み出し(ガス濃度を表示する場合)

例2では、レジスタ開始アドレス 0x0A から始まる 1 つのレジスタが読み取られます (10 進 数)。2 つのデータ バイトを、16 進値として結合して送信します。

→この値 (01C8) を 10 進数に変換した場合、結果は濃度値 456 になります。

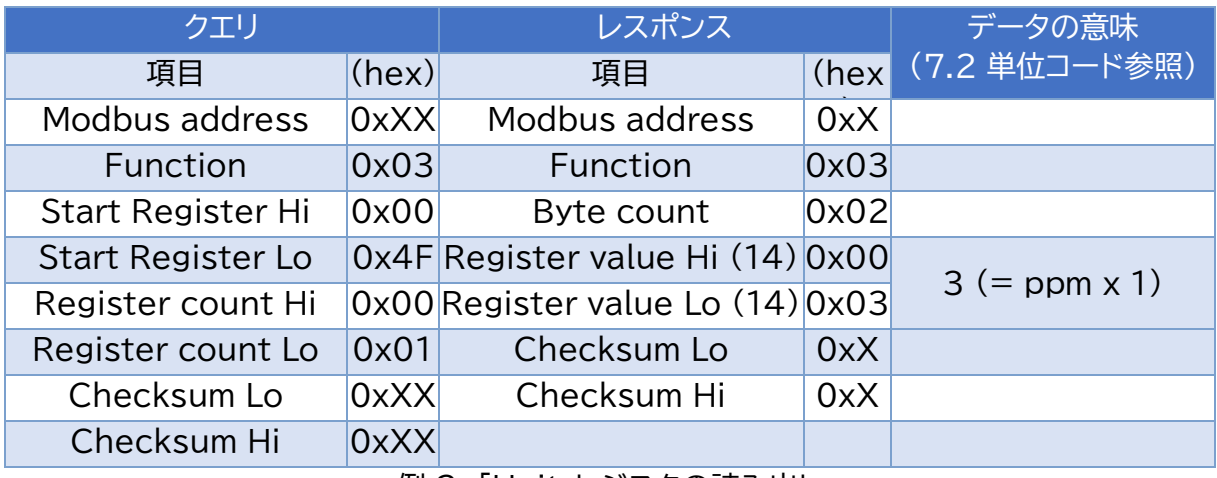

例 3: 「Unit」レジスタの読み出し

例3では、レジスタ開始アドレス 0x004F(10 進数 79)から 1 つのレジスタが読み取られます。 2 つのデータ バイトを、16 進値として結合して送信します。この値 (0x0003) を 10 進数に 変換した場合、結果は 「3」の濃度になります。

→これは、スケーリング x 1 を持つユニット ppm を表します。

→例 1 と例 2、例3のデータと組み合わせることで、「FLOWEVO センサは 456ppm CO2 のガス濃度を測定した」と読み取ることができます。

# **6.5.2 コントロールコマンド 0x06 → レジスタの書き込み(1つのみ)**

書き込み可能なレジスタに新たな値を設定することができます。

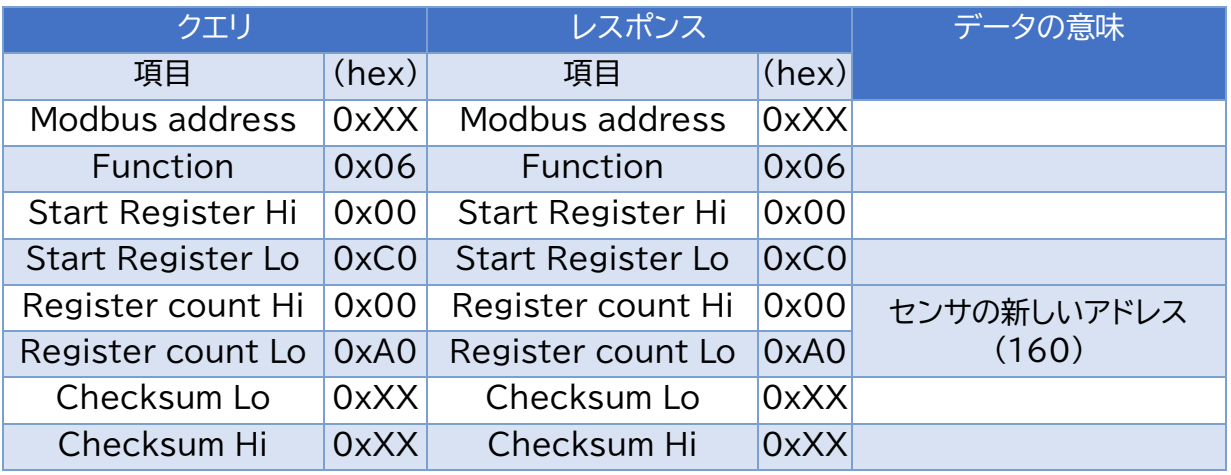

例 4: 「Modbus address」レジスタへの書き込み

この例では、新しい Modbus アドレス A0 (16 進数)=160 dec. がセンサに割り当てられま す。

この通信シーケンスが完了すると、デバイスはこの新しいアドレスでのみ応答します。

■■■ アドレス 0 とアドレス 247 以上 は割り当てられません。

![](_page_35_Picture_202.jpeg)

例 5: IR 4tagneu レジスタへの書き込み (zero point の設定)

この例では、FLOWEVO センサの zero point をリセットしています。これは、0x0047(10 進数 71)を登録する値 1 を書き込む方法で行われます。その後、デバイスはゼロ点の現在の補 正値を内部的に計算して保存しています。 同じレジスタを読み出して、修正の値を表示します。

![](_page_35_Picture_10.jpeg)

ZERO ガスを流し、濃度値が安定したことを確認した後に zero point の設定を行って ください。

![](_page_36_Picture_206.jpeg)

例 6: SPAN レジスタへの書き込み (end point 補正値の変更)

この例では、FLOWEVO センサの end point 補正を新しく設定しています。2710 (16 進) = 10000 (10 進数) の値。これは、配信条件でもあります。11000 の値は、例えば、表示す る濃度値が内部で測定するものより 10% 高いことを意味します。 したがって、このレジスタは、 濃度表示における FLOWEVO センサの偏差を補正することを可能にします。

 $\mathbf i$ 

適切なテストガスを流し、濃度値が安定したことを確認した後に end point の設定を行 ってください。end point の設定は、zero point を正しく設定後に行ってください。

# **6.6 Checksum の計算**

RTU 動作モード専用の Checksum CRC の計算については次の例を確認してください。 ASCII 標準での LRC Checksum の計算のしくみは、後章で解説します。 Checksum は、SlaveID、関数、および関連データ(開始レジスタとレジスタカウント)を介して 計算します。

例として、14 (10 進数) = 0E (16 進数) のアドレスを持つ FLOWEVO センサから Conc レジスタを読み出すクエリを生成します。

![](_page_36_Picture_207.jpeg)

16 進形式では、結果のバイト文字列は「x0E、0x03、0x00、0x0A、0x00、0x01」となり、 Checksum を作成します。CRC Checksum を計算するためのコード例は次の通りです。

```
C# example to calculate modbus RTU checksum:
       /// <summary>
        /// Calculates the checksum of an modbus RTU message and adds it to the end
(last 2 bytes).
        /// </summary>
        /// <param name="Databytes"></param>
        /// <returns></returns>
        private void Calculate_CRC(ref byte[] Databytes)
        €
            UInt16 v CRC = \thetaxFFFF;
            for (int x = 0; x < Databytes. Length - 2; x++)
                 v_CRC ^= (UInt16)Databytes[x];
                                                     // XOR byte into least sig.
byte of crc
                 for (int y = 8; y != 0; y--)// Loop over each bit
                 £.
                     if ((v_{CRC} & 0x0001) != 0)// If the LSB is set
                     €
                         v CRC \gg = 1;
                                                          // Shift right and XOR 0xA001
                         V<sub>CRC</sub> ^{\wedge} = 0xA001;
                     }
                     else
                                                          // Else LSB is not set
                         v CRC \gg= 1;
                                                           // Just shift right
                 }
            \mathcal{F}\mathcal{F}
```

```
図 6: CRC チェックサムを作成するコード例
```
Checksum と終了コードの計算が終了すると、「0xF7A4」を送信します。

![](_page_37_Picture_179.jpeg)

Checksum は、データを送信するたびに含まれ、受信者が再計算します。データ セットが破損 しているか、または整体化されている場合、受信者が計算した Checksum は送信した Checksum とは異なります。その場合、データ・セットは使用できなくなります。

# **7 レジスタ概要**

![](_page_38_Picture_283.jpeg)

表 5: Modbus レジスタ一覧

**R**= (Read) 読み取り専用 **W**= (Write) 書き込み可能

1 表5に記載のないレジスタの値は絶対に変更しないでください。

### **7.1 ステータス ビット バー (SYS\_Status) のビット**

障害/エラーメッセージは、次表の通り SYS Status レジスタから識別できます。

![](_page_39_Picture_316.jpeg)

**表6: ステータス ビット バー (SYS\_Status) のビット意味**

**FS= (Full scale) 測定範囲終了値**

値 0 は常に通常状態(エラーなし)を表します。 H 2 ビット 6 (CORR) と 7 (MW\_ok) は、個々の FLOWEVO の製造プロセス中に設定 する内部フラグです。品質管理のために使用され、それぞれの FLOWEVO を温度補償し、較正 している場合は、値「1」に設定されます。

### **7.2 単位コード**

Conc レジスタ (0x000A) は、FLOW EVO のバージョンに応じて、スケーリングと単位の観 点から変わる数値を提供します。単位レジスタ(0x004F)を使用して、濃度値を正しく計算する ことができます。

![](_page_39_Picture_317.jpeg)

![](_page_39_Picture_318.jpeg)

**表 7:測定ユニットと乗数へのレジスタ値の割り当て 表 8: vol.% と ppm の換算**

### **8 起動と操作方法**

ゼロ点とエンド点を設定する場合は、smartGAS キャリブレーションツールの使用を推奨しま す。smartGAS 社の Web サイトから無料でダウンロードできます。PC との接続には、別売の USB キットが必要です。

### **8.1 セルフテスト**

FLOWEVO センサの電源が入ると、内部セルフテストが行われ、緑色の LED が点滅します。 そ の後、センサは測定値を供給し、システムエラーを評価します。

セルフテスト中は、正しい測定値を出力しません。 Ħ

### **8.2 zero point の設定**

次のタイミングで、zero point を再設定してください。

- センサまたは測定システムの再組込み後
- 定期的に(アプリケーションに合わせて定期設定をしてください)
- センサまたは測定システムの修理/メンテナンス作業後

Zero point を調整する際には、センサを少なくとも 30 分間作動させ、ZERO ガス (乾燥 N2 100vol.%など)を流して測定値が安定したことを確認してから設定を行っ てください。

上記の要件を満たす場合、値 1 をレジスタ IR 4tagneu (0x0047) に書き込み、Zero point をリセットします。

レジスタには 1 以外の値を書き込まないでください。センサが正しく測定できなくなる 可能性があります。

# **8.3 end point の設定**

end point (span キャリブレーション)を設定するには、センサ測定範囲内の任意の濃度で可 能な限り正確なテストガスを使用する必要があります。

![](_page_40_Picture_15.jpeg)

センサを少なくとも 30 分間作動させ、テストガスを流して Conc レジスタ(0x000A) で測定値が安定したことを確認してから設定を行ってください。

すべての要件を満たす場合、それぞれの測定チャンネルの補正値を Span レジスタに書き込み ます (0x0054)。

### **8.4 end point 補正値の計算**

センサでテストガス 1003 ppm(Conc\_cal)を測定した際に、測定値が 978ppm(Conc\_old)を示していると仮定します。Span レジスタの読み取り値は、値 9985 (Span\_old) となります。

このような場合、Span レジスタの補正値計算は、次のように行われます。 Span new = Conc cal x Span old / Conc old Span New  $= 1003 \times 9985 / 978$ = **10240**

新しい値 10240 が Span レジスタ (0x0054) に書き込み、補正値の設定を完了してくだ さい。

A Zero point の正しい設定が完了してから end point 補正値を設定してください。

### **8.5 キャリブレーションパラメータを工場出荷時の設定に復元**

キャリブレーションパラメータを工場出荷時の設定に戻すには、レジスタ「IR\_4tagneu」と 「Span」を書き換える必要があります。「fab\_zero\_value」からのレジスタ値を「IR\_4tagneu」 に、「fab\_span\_value」からのレジスタ値を「Span」に書き込んでください。

### **9 資料**

### **9.1 機械寸法 [mm]**

![](_page_41_Picture_190.jpeg)

### **Design type I:**

![](_page_41_Figure_8.jpeg)

![](_page_41_Figure_9.jpeg)

### **Design type II:**

![](_page_41_Figure_11.jpeg)

### **Design type III:**

![](_page_41_Figure_13.jpeg)

![](_page_41_Figure_14.jpeg)

![](_page_41_Figure_15.jpeg)

## **9.2 マイクロコントローラでの制御**

FLOWEVO がマイクロコントローラと通信するには、モジュール COM ピンの信号レベルがマイ クロコントローラに適合する必要があります。最も簡単な方法は、RS485 を介して行う方法で す(別売アクセサリが必要です)。

UART 信号 TXD(データ送信)、RXD(受信データ)、および TXEN(送信機有効)センダを起動 するための信号は、マイクロコントローラで提供する必要があります。次の回路図を確認してく ださい。

![](_page_42_Figure_3.jpeg)

**図 6: マイクロコントローラ上の FLOW EVO**

回路は 5 V 動作電圧のマイクロコントローラ用の設計です。3.3 V で動作する場合は、 ADM4850 (または同等のタイプ) ではなく ADM3075 (または同等のタイプ) を使用して ください。 その他のコンポーネントに変更はありません。

この回路と並列に 16 の FLOWEVO まで操作できます。 その場合デバイスが異なる Modbus アドレスを持つ必要があります。

FLOWEVO は、上記の通信接続に加えて電源に接続する必要があります。

### **9.3 PC での制御**

PC 上で FLOWEVO を制御する場合、ソフトウェアと別売の USB キットが必要です。PC 接 続の場合、FLOWEVO は USB ポートを介して電源を供給するため追加の電源は必要ありませ  $h_{\alpha}$ 

![](_page_42_Picture_10.jpeg)

**図7: USB 接続キット(別売)**

# **10. 法的情報**

![](_page_43_Picture_1.jpeg)

### **smartGAS Heilbronn**

### メーカ:

**© smartGAS Mikrosensorik GmbH smartGAS Mikrosensorik GmbH** |Huenderstr. 1 | 74080 Heilbronn | Germany Phone: +49 7131/797553-0 | fax: +49 7131/797553-10 [www.smartgas.eu|](http://www.smartgas.eu|/) | mail@smartgas.eu

販売代理店:

株式会社アイ・アール・システム 〒206-0041 東京都多摩市愛宕 4-6-20 TEL: 042-400-0373、FAX: 042-400-0374、Email: office@irsystem.com <https://www.irsystem.com/>

本取扱説明書に記載している図と表は、説明目的にのみ使用され、実物とは異なる場合があり ます。ご了承ください。 技術仕様を含むすべての情報は、予告なく変更される場合があります。

All pictures and graphics in this manual: © 2021 smartGAS Mikrosensorik GmbH, Heilbronn, Germany.

Edition 03/07\_21